Министерство науки и высшего образования Российской Федерации Санкт-Петербургский политехнический университет Петра Великого Институт машиностроения, материалов и транспорта Высшая школа автоматизации и робототехники

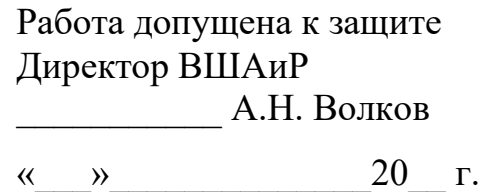

# **ВЫПУСКНАЯ КВАЛИФИКАЦИОННАЯ РАБОТА БАКАЛАВРА**

# **Разработка системы определения и компенсации перекоса мостовой балки**

### **крана**

по направлению подготовки: 15.03.06 Мехатроника и робототехника код и наименование направления подготовки (специальности)

направленность (профиль): 15.03.06\_04 Автономные роботы код и наименование направленности (профиля) образовательной программы

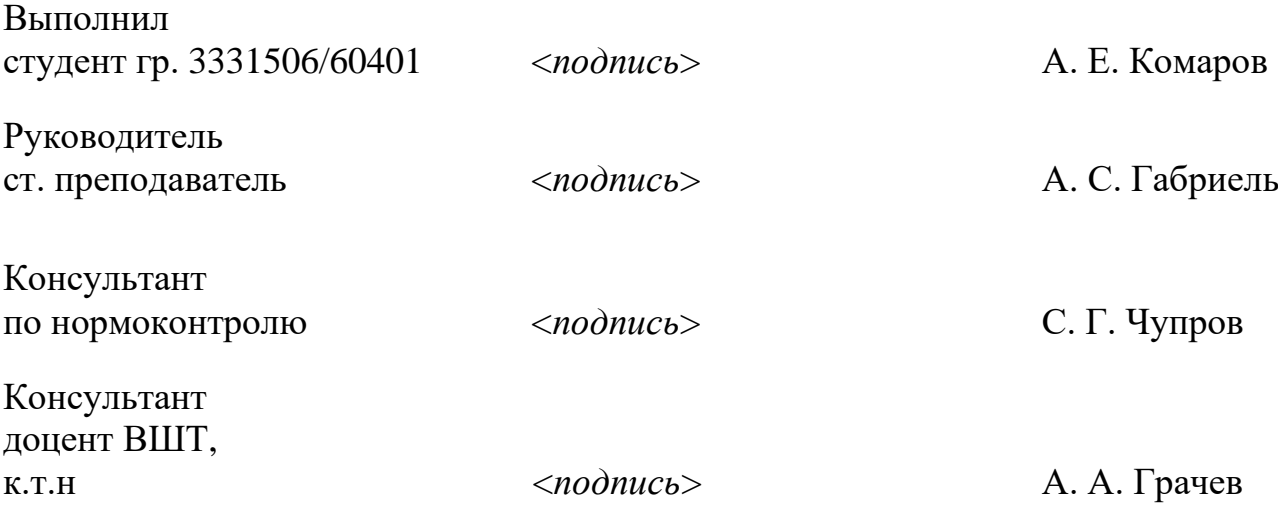

### **САНКТ-ПЕТЕРБУРГСКИЙ ПОЛИТЕХНИЧЕСКИЙ УНИВЕРСИТЕТ ПЕТРА ВЕЛИКОГО**

### **Институт машиностроения, материалов и транспорта Высшая школа автоматизации и робототехники**

УТВЕРЖДАЮ Руководитель ОП

О.Н. Мацко

«11» декабря 2020г.

### **ЗАДАНИЕ**

### **на выполнение выпускной квалификационной работы**

студенту Комарову Александру Евгеньевичу, 3331506/60401 фамилия, имя, отчество (при наличии), номер группы

1. Тема работы: Разработка системы определения и компенсации перекоса мостовой балки крана

2. Срок сдачи студентом законченной работы: Июнь 2020 г.

3. Исходные данные по работе:

4. Содержание работы (перечень подлежащих разработке вопросов):

Обзор существующих методов компенсации перекоса мостовой балки крана

Обзор и выбор датчиков для разрабатываемой системы

Разработка устройства для исследования данных о перекосах на различных моделях кранов

Разработка математической модели, описывающей проблему

Реализация модели в системе Matlab/Simulink

Разработка в Matlab/Simulink системы управления, компенсирующей перекос крана

5. Перечень графического материала (с указанием обязательных чертежей): Не предусмотрено

6. Консультанты по работе: А.А. Грачев, к.т.н., доцент, директор ВШТ СПбПУ

7. Дата выдачи задания «11» декабря 2019 г.

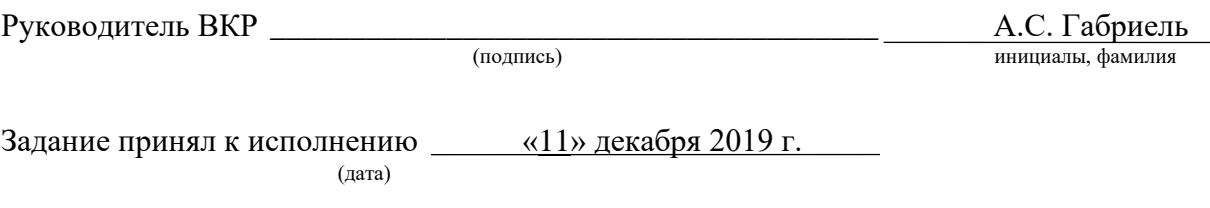

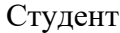

А.Е. Комаров

(подпись) инициалы, фамилия

### РЕФЕРАТ

59 с., 34 рис., 17 источников.

# OVERHEAD CRANE, ПЕРЕКОС КРАНА, РЕГИСТРАЦИЯ ПЕРЕКОСА, СИСТЕМА УПРАВЛЕНИЯ КРАНОМ

В общем виде конструкция мостового крана очень проста, из-за чего такое решение конструкции является достаточно надежным. Сейчас происходит модернизация кранов подобного типа и внедрение новых технологий. Но по-прежнему, как и раньше, существует одна проблема, которая не имеет массового решения – это определение и контроль перекоса несущей металлоконструкции крана при его движении по подкрановым рельсам.

Объектом исследования в работе является способ обнаружения и корректировки перекоса несущей балки мостового крана от перпендикуляра к вектору движения на основе использования внешних датчиков и доработок механизма передвижения краном.

Цель работы – математически описать явление перекоса мостовой балки крана, создать модель в Matlab Simulink. На основе полученной модели реализовать систему управления, которая будет парировать возникающий перекос путем ускорения или замедления приводов крана. Также, целью работы является создать измерительный экспериментальный макет, который, не вмешиваясь в работу крана, будет получать данные о положении и величине перекоса крана для дальнейшего анализа и исследования.

В результате исследования был выбран кран, параметры которого легли в основу модели в Matlab Simulink. В ходе обзора литературы выявлен и реализован способ математического описания процесса перекоса мостового крана. Далее на основе математического описания была построена модель в Matlab Simulink и реализована система управления, которая компенсировала возникающий перекос. Создано и протестировано экспериментальное измерительное устройство.

# THE ABSTRACT

59 pages, 34 pictures, 17 sources.

# OVERHEAD CRANE, CRANE MISALIGNMENT, SKEW REGISTRATION, CRANE CONTROL SYSTEM

In general, the construction of an overhead crane is very simple and because of this, this design decision is quite reliable. Now there is a modernization of cranes of this type and the introduction of new technologies. But still, as before, there is one problem that does not have a mass solution - this is the definition and control of the skew of the supporting metal structure of the crane when it moves along the crane rails.

The object of research in the work is a method for detecting and adjusting the skew of the load-bearing beam of an overhead crane from a perpendicular to a motion vector based on the use of external sensors and improvements to the crane movement mechanism.

The purpose of the work is to mathematically describe the phenomenon of skew of the bridge beam of the crane, to create a model in Matlab Simulink. Based on the obtained model, implement a control system that will counter the resulting bias by accelerating or decelerating the crane drives. Also, the aim of the work is to create a measuring experimental layout, which without interfering with the operation of the crane will receive data on the position and magnitude of the skew of the crane for further analysis and research.

As a result of the study, a crane was selected whose parameters formed the basis of the model in Matlab Simulink. During the literature review, a method of mathematical description of the skew process of an overhead crane was identified and implemented. Further, based on the mathematical description, a model was built in Matlab Simulink and a control system was implemented that compensated for the resulting bias. An experimental measuring device has been created and tested.

# СОДЕРЖАНИЕ

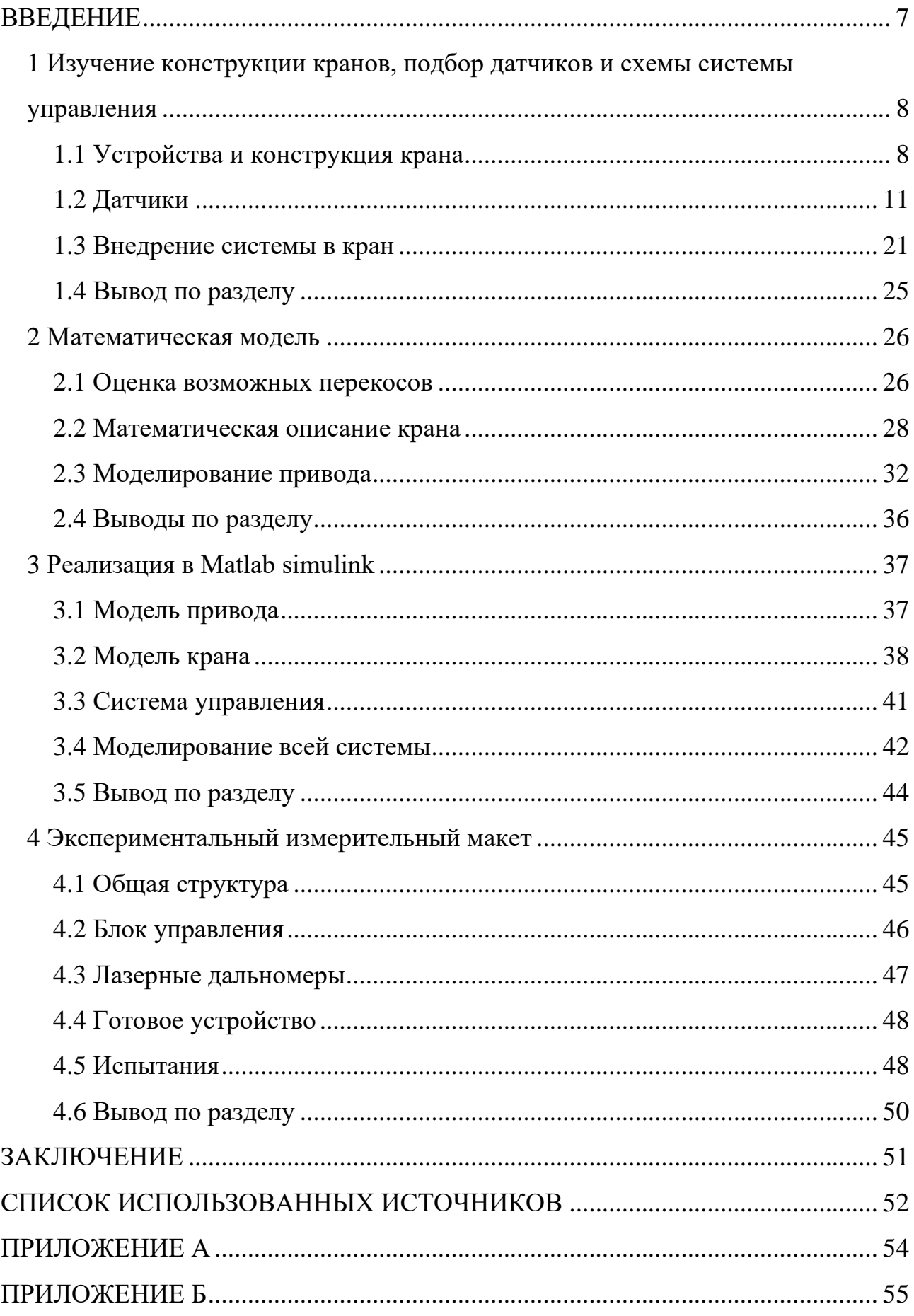

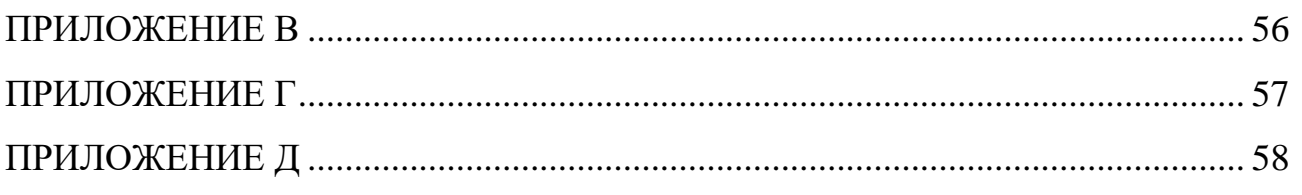

### ВВЕДЕНИЕ

<span id="page-6-0"></span>Уже несколько веков в мире используются краны мостового типа или грузоподъемные краны различных типов. Тяжело представить современную промышленность без использования мостового крана в качестве инструмента транспортировки материалов. Они активно применяются в металлургии, строительной и транспортных сферах, устанавливаясь в портах, на заводах, на судостроительных верфях, в цехах и складах. В 70-ые годы в СССР выпускалось около 7 тысяч единиц кранов мостового типа в год. В 2000-е годы их выпуск в России сократился до 1000-1500 единиц техники. Их сравнительная простота конструкции, широкий спектр характеристик и универсальность создают им большой спрос в мире уже несколько веков.

Одна из проблем, не имеющая простого и универсального решения, в конструкции кранов подобного типа – это определение и контроль перекоса несущей металлоконструкции крана при его движении по подкрановым рельсам. Причин получаемого перекоса много: неравномерная выработка колес, дефекты рельс, неровности подкранового пути, неточная установка тупиковых упоров, неравномерности в работе приводов, неравномерная нагрузка концевых балок крана в процессе работы. Последствия перекоса могут быть разными: от незначительного износа деталей ходового устройства крана до обрушения крана, вызванного накоплением усталостных повреждений, полученных в результате сверхнормативного перекоса металлоконструкции в самом тяжелом случае.

Колеса на кранах устанавливаются двухребордные, иногда одноребордные. Вследствие перекоса крана реборды начинают тереться о рельсы, что вызывает износ и дополнительную нагрузку из-за трения, что, в свою очередь, еще сильнее увеличивает перекос балки. В лучшем случае колеса и рельсы будут медленно изнашиваться, стачиваться, в худшем – может произойти сход крана с рельсов с последующим обрушением моста крана. Также, безусловно, при повышении трения при движении повышается нагрузка на приводы, что может привести к их преждевременному выходу из строя.

# **1 Изучение конструкции кранов, подбор датчиков и схемы системы управления**

# **1.1 Устройства и конструкция крана**

<span id="page-7-0"></span>Конструкции кранов мостового типа в общих чертах схожи, однако на разных предприятиях могут отличаться.

# 1.1.1 Общая конструкция крана мостового типа

Существует три основных типа кранов: мостовой подвесной, мостовой опорный и козловой кран. Их главное отличие – это то, что пути козлового крана находятся на земле, а несущая балка поднята на опорах, у мостового крана же пути подняты над землей, и несущая балка двигается по ним. У опорного мостового крана несущая балка находится над путями, рисунок 1(а), а у подвесного мостового крана - под путями, рисунок 1(б) [1]. Пролетные балки мостовых кранов могут быть изготовлены как из прокатного профиля, так и быть сварными из различных видов проката. Также, мостовые краны бывают многобалочные и однобалочные.

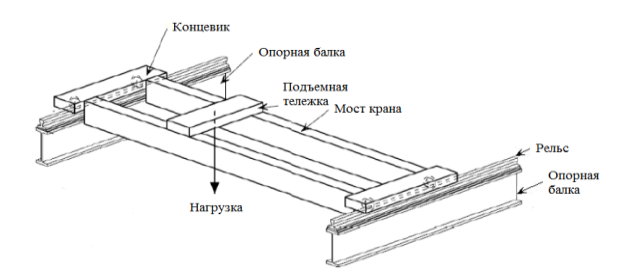

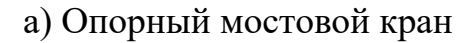

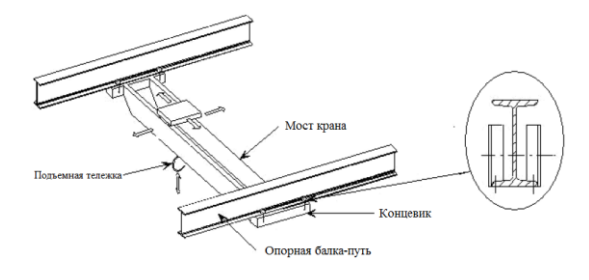

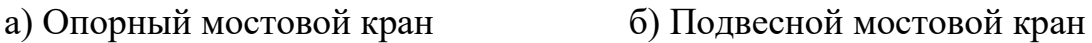

Рисунок 1 – Виды кранов

Примерная иерархическая схема мостового крана представлена на рисунке 2 [2].

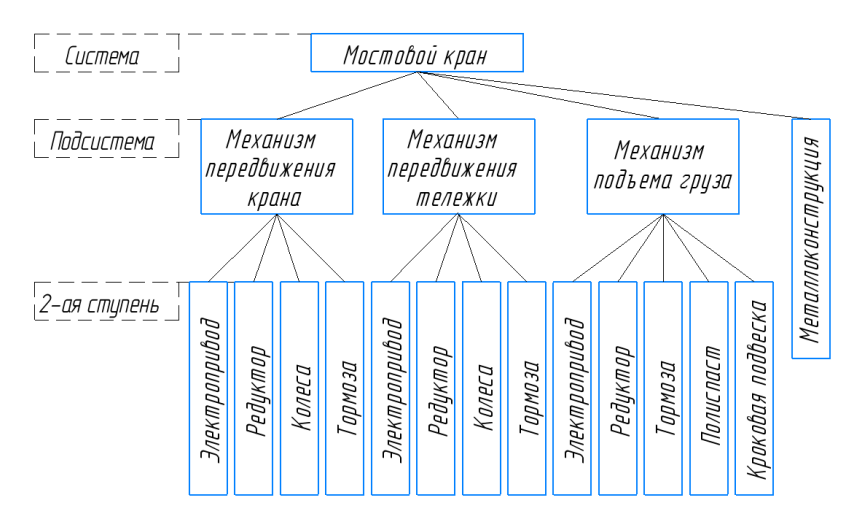

Рисунок 2 – Иерархическая схема крана

### 1.1.2 Кинематическая схема крана

Краны мостового типа бывают с разными типами привода: с центральным или раздельным приводом по краям крана. Центральный привод устанавливается на кранах небольшого размера и малой грузоподъемности, во всех остальных случаях используется раздельный привод. На рисунке 3 а и б представлены кинематические схемы кранов с центральным и раздельным приводом соответственно [3]. В конструкции привода обязателен редуктор. В современном производстве очень часто начинают применять мотор-редукторы, когда редуктор (чаще всего планетарный) и мотор поставляются сразу в сборе и являются единым механизмом.

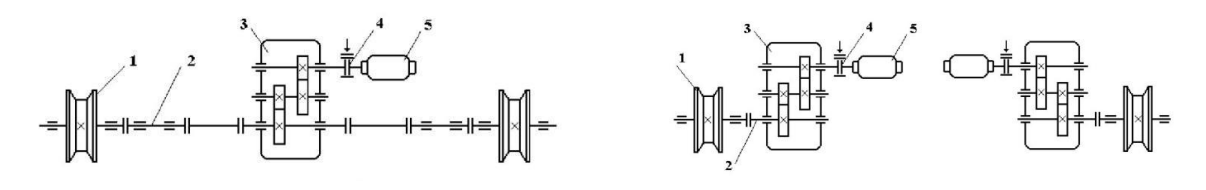

а) с центральным приводом б) с раздельным приводом 1 – двухребордное колесо, 2 – выходной вал, 3 – редуктор, 4 – тормозная и со-

единяющая муфты, 5 – двигатель.

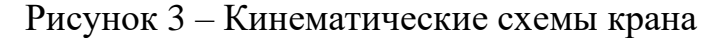

Очевидно, что разрабатываемая система будет работать только на кранах с количеством приводов от двух и более, т.к. если привод один, то крутящий момент подается всегда один и тот же на обе стороны крана. Тормозной системой эту проблему так же не решить, т.к. если привод один, то и тормоз тоже один на весь кран.

### 1.1.3 Управление приводами крана

Как правило, в мостовых кранах общего назначения используют специальные асинхронные электродвигатели, которые предназначены для частых перегрузок и пусков серий МТ и МТК, трехфазного тока. Двигатели серии МТ самые распространенные, серия МТК используется исключительно при ненапряженной работе. Скорость движения этих двигателей мало изменяется при изменении самой нагрузки, так как они в своей рабочей части жесткие.

Разгон двигателей должен быть постепенным, иначе при резком приложении пускового момента возможно пробуксовывание ходовых колес по рельсам. Эффективное управление мостовым краном осуществляется при помощи нескольких видов электроаппаратных устройств:

- 1) релейно-контактная установка,
- 2) дроссельно-пусковое оборудование,
- 3) частотный механизм.

Далее представлен принцип работы всех трех способов управления приводами мостового крана.

1. Релейно-контактная аппаратура активно используется в системах управления кранов, и несмотря на то, что данный вид управления уже устарел, он продолжает активно использоваться. Данный метод управления хорошо работает при очень низких температурах, но, с другой стороны, приводит к быстрому износу реборд колес и увеличивает нагрузку на электродвигатели. При использовании такого метода электродвигатели с фазным ротором включаются в сеть через регулируемые активные сопротивления (реостаты), вводимые в цепь

ротора, что постепенно позволяет довести пусковой момент до максимального значения.

2. Более продвинутым решением является использование дроссельнопускового оборудования. Пусковой дроссель представляют из себя три однофазных катушки с сердечником, которые подключаются к роторной цепи асинхронного электродвигателя. Катушки с таким сердечником обладают активно-индуктивным сопротивлением, величина которого зависит от частоты тока в роторной цепи.

 $\mathcal{E}$ Современным решением в системе управления кранами является использования преобразователя частот. Такое решение обеспечивает плавные разгон и торможение двигателя, удобный контроль желаемой скорости. По большей мере преобразователи частот работают по следующей схеме:

входной каскад выпрямляет подаваемое синусоидальное напряжение сети,

после сглаживания с помощью индуктивно-емкостного фильтра напряжение служит источником электропитания управляемого инвертора,

инвертор вырабатывает по командам цифрового управления сигнал с импульсной модуляцией,

импульсный сигнал формирует в обмотках статора токи синусоидальной формы с параметрами, обеспечивающими требуемый режим работы электродвигателя.

#### $1.2$ Датчики

<span id="page-10-0"></span>Разрабатываемая система обязана иметь некоторые датчики, благодаря которым управляющий узел будет получать данные о положении крана в пространc<sub>TBe</sub>.

## 1.2.1 Предварительная оценка

Для регистрации положения балки относительно путей могут быть использованы следующие устройства:

- − камеры,
- − лидары,
- − ультразвуковые датчики,
- − лазерные дальномеры.

При рассмотрении ценовой составляющей, можно отметить, что использование лидара слишком затратно. Сейчас в мире начинают использовать твердотельные лидарные датчики, но даже при их использовании система получается очень дорогой и сложной. Противоположная ситуация с ультразвуковыми датчиками. Они дешевые и доступные. Но у них очень маленькая дальность действия. Если учитывать, что рабочий ход крана может достигать 300 метров и более, то использование ультразвуковых датчиков становится невозможным. Таким образом, из изначально предложенных датчиков остаются камеры и лазерные дальномеры. Они достаточно доступны, на их основе удастся получить необходимую точность расчетов.

Далее рассмотрены примерные схемы систем с использованием камер и лазерных дальномеров.

### 1.2.2 Камеры

Для более простой реализации программной части системы целесообразно вместе с камерами использовать маркеры, которые при помощи методов сегментации можно будет распознавать на изображении и, тем самым, оценивать положение моста крана относительно путей.

Ниже предложены возможные способы использования камеры с маркерами.

1. Установка двух камер по краям моста крана, рисунок 4(а). На боковых стенах цеха или колоннах, на которых установлены пути, устанавливаются маркеры.

2. Установка одной камеры в центре моста крана, а на одной из стен по ходу движения установка маркеров, рисунок 4(б).

3. Установка одной камеры в центре стены напротив крана, а на мосту крана - маркеров, рисунок 4(в).

4. Установка на потолке цеха над краном камеры с системой *fish-eye*  или камеры с приводом, что позволит оценивать положение крана во всем диапазоне его перемещений, рисунок 4(г).

5. Установить на мост крана камеру, которая будет смотреть в потолок или на пол, а на полу или на потолке будет нанесена прямая линия, параллельная направлению движения крана, рисунок 4(д).

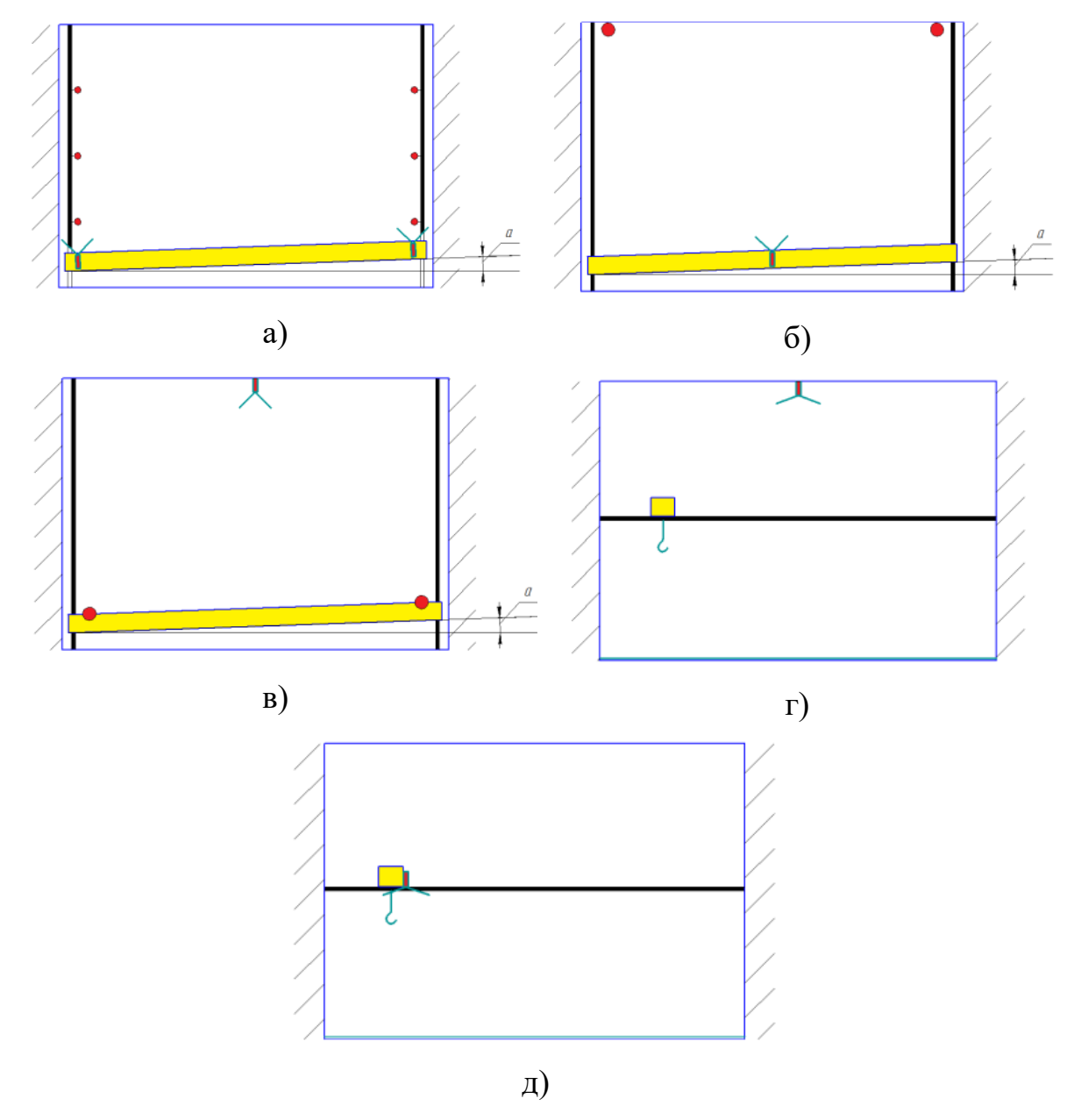

Рисунок 4 - Схемы установки камер

У всех предложенных способов есть свои плюсы и минусы. Например, один общий минус, для всех способов, где камера установлена на кран – это передача вибраций от работающего крана на камеру. С другой стороны, у этих же способов есть большой плюс – поскольку камера на кране, не нужно решать проблему с передачей данных с камеры на двигающийся кран. У способа с установкой камеры на потолке есть большая проблема с установкой и дальнейшим обслуживанием.

Наилучшим с точки зрения программного решения и простоты установки системы с камерой будет последний из предложенных способов, рисунок 4(д). Камера будет оценивать угол отклонения прямой в кадре от вертикали. В такой системе также есть один большой минус - трудность нанесения в промышленном здании прямой линии, которая будет непрерывна и лежать в одной плоскости, а самое главное поддерживаться чистой. Для всех случаев для более точной оценки положения придется использовать камеры либо с переменным фокусным расстоянием, либо с достаточно большим углом обзора.

### 1.2.3 Лазерные дальномеры

Широкий выбор и доступность лазерных дальномеров делает реализацию систему на основе этих датчиков относительно простой. Ниже приведены примерные схемы установки лазерных датчиков относительно крана, в данной ситуации вариантов установки только два.

1. Установка двух дальномеров по краям несущей балки, рисунок 5(а).

2. Установка двух дальномеров на стене здания по ходу движения крана, рисунок 5(б).

В первом случае лазерные дальномеры будут измерять расстояние от их места установки до впереди стоящей стены, во втором, наоборот – от впереди стоящей стены до крана. Далее, получая разность между показаниями правого и левого дальномера, можно получить угол отклонения балки относительно вектора движения. При первом способе возможно возникнут следующие трудности: при сильном отклонении балки лазер может начать отражаться не от впереди

стоящей стены, а от боковой стены, что внесет сильные помехи в расчеты, поэтому предпочтительней в системе с лазерными дальномерами использовать второй способ установки. В любом случае напротив лазерного дальномера должен находиться отражающий экран. Необходимо это для устранения проблемы неровности поверхности стены или несущей балки крана.

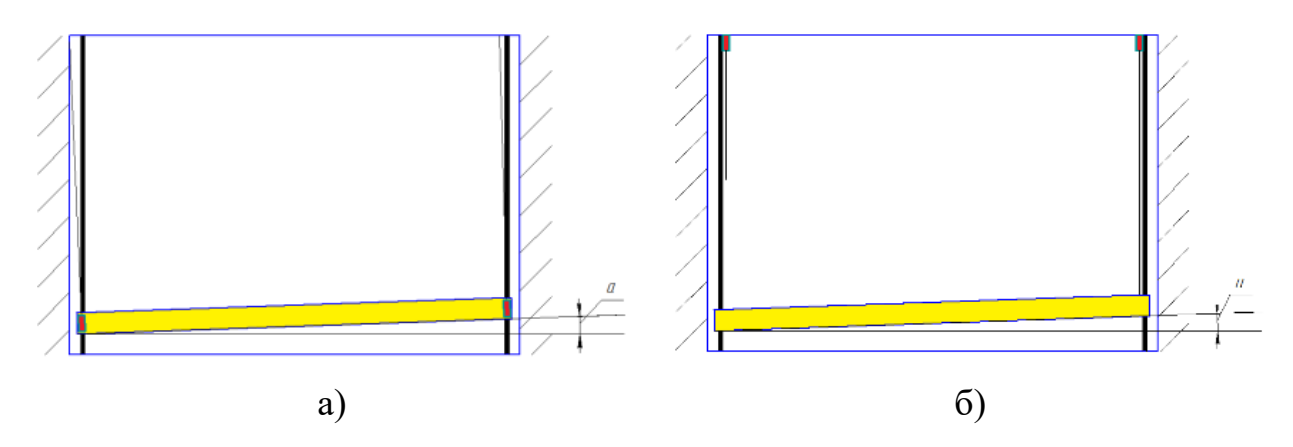

Рисунок 5 – Схемы установки дальномеров

### 1.2.4 Выбор датчика

На основе всех предложенных способов можно сделать вывод, что самый надежный способ – установка двух лазерных дальномеров на одной из стен, перпендикулярной вектору движения. Обязательно использование двух экранов. В данном случае будет получаться точный и надежный результат измерений и расчетов. Также обработка данных будет намного проще с точки зрения программной реализации, нежели если использовать камеры. Единственная, еще нерешенная проблема – передача результата расчетов на сам кран, на котором находятся приводы.

Погрешность, которой может обладать дальномер, может быть в пределах двух миллиметров. Обосновано это тем, что стандартная величина обгона одной стороны крана относительно другой варьируется в пределах 10 см. А, к примеру, у мостового крана с гибкой одной из ног, обгон одной стороны относительно другой может достигать полутора метров.

В качестве примера ниже представлены два лазерных дальномера большого диапазона Dx100 / DL100 Pro от компании SICK. Выбранная модель обладает следующими основными характеристиками:

Диапазон измерений: 0,15 м ... 300 м, что достаточно для крупного цеха. В случае если цех больше, можно установить 4 дальномера на противоположных стенах и тогда максимальное расстояние достигнет 600 м.

 $-$  Точность составляет  $\pm 3$  мм.

− Время измерения: 1 с. Для разрабатываемой системы этого время достаточно, т.к. мостовые краны очень медлительны и быстрого экстренно срабатывания не нужно.

− Напряжение питание: 18 – 30 В, постоянное. Это означает, что необходим преобразователь.

Интерфейс передачи данных: Ethernet. В данном случае выбран этот интерфейс связи для более быстрого и надежного общения с одноплатным компьютером, который возможно будет использоваться в качестве ядра системы. Если же будет использоваться простой микроконтроллер, то такая модель дальномера есть с последовательным интерфейсом связи.

− Рабочий диапазон температур: –20 °C ... +55. В зависимости от разных цехов возможно придется заказывать дальномеры с охлаждающим корпусом или обогревом, для расширения диапазона температур.

1.2.5 Влияние окружающей среды на работу датчиков

Мостовые краны очень часто используются в достаточно «грязном» производстве, где создаются не самые благоприятные условия для работы любых датчиков и важно при разработке системы учесть параметры окружающей среды, в которой будут работать датчики. С учетом проблем, которые могут возникнуть с неточными измерениями, причинами этих сбоев могут быть следующие параметры:

температура,

− пыль и дым,

- − влажность,
- препятствия на пути измерения,
- − освещённость.

Далее описано влияние перечисленных параметров окружающей среды в общем виде и на примере предприятия, занимающегося изготовлением бетонных конструкций.

## 1.2.5.1 Температура

Влияние температурного показателя очень важно для любого электронного устройства. В документациях всегда приведены благоприятные температурные рамки, в которых устройство гарантировано будет работать исправно.

На предприятиях с мостовыми кранами цеха чаще всего очень большой площади и у них отсутствует отопление. Если в летнее время года это ничем не грозит, то в зимняя время температура в цеху может опускаться до -10 °С.

Например, лазерный дальномер DL100-23AA2110 рекомендован к использованию в диапазоне температур от -20°С до +55°С. Для предприятия, описанного как пример, этот лазерный дальномер подойдет без доработок, т.к. в летняя время максимальная температура в цеху была +37°С, а в зимнее время опускалась до +11°С. В случае если необходим больший диапазон рабочих температур, то производитель предлагает дополнительно установить на дальномер охлаждающий корпус и источник обогрева, и при этом диапазон рабочих температур становиться от -40 $\rm{^{\circ}C}$  до +75 $\rm{^{\circ}C}$ .

# 1.2.5.2 Пыль и дым

Очевидно, как сильная запыленность может негативно отразиться на работе датчиков. В качестве примера на рисунке 6 приведен график исследования зависимости среднеквадратичной ошибки от коэффициента пропускания [4]. Исследования проведены на SICK LMS291-S05 и Riegl LMSQ120. В проведенных испытаниях объект измерения находился на расстоянии 25 метров.

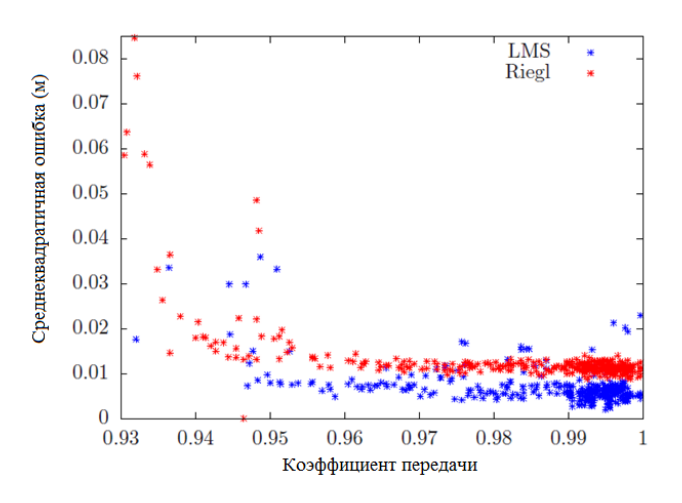

Рисунок 6 – Зависимость среднеквадратичной ошибки от коэффициента передачи

Коэффициентом передачи (Transmission coefficient) рассчитывается по формуле (1):

$$
T_c = \left(\frac{l_1}{l_0}\right)^{\frac{1}{l}} = e^{-\sigma N} \tag{1}
$$

где  $I_0$  и  $I_1$  - измеренная интенсивность лазера до и после прохождения препятствия соответственно,

 $l$  - длина между падающей и измеренной интенсивностью,

- $\sigma$  поглощающее сечение,
- количество поглотителей.

Тип защиты устройства IP65, первая цифра которого означает, что корпус датчика полностью защищает устройство от механического воздействия пыли.

Влияние задымленности помещения также очень значительно. Ниже представлен эксперимент, в котором используется лазерный дальномер Sick LMS200 и концертный генератор дыма. На рисунке 7 показан график показаний дальномера и напряжения на инфракрасном датчике, который измеряет плотность дыма [5].

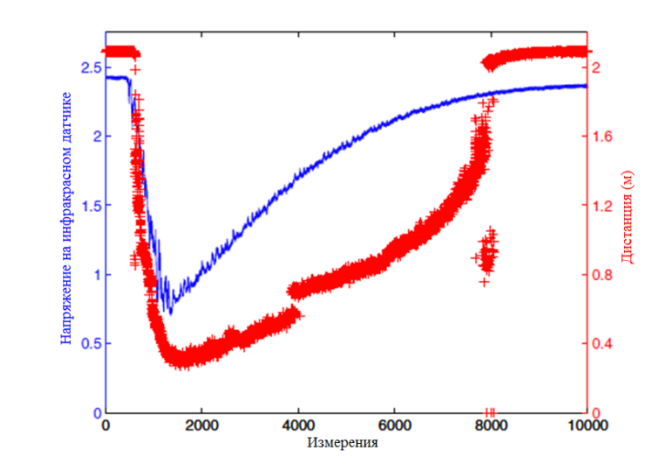

Рисунок 7 – Показания дальномера при задымленности

Эксперимент был начат в чистом помещении, после чего был включён генератор дыма на короткий промежуток времени. Объект, до которого измерялась дистанция, находился на расстоянии двух метров. Как видно из графика, в начальный момент времени датчик показывал верные измерения, а после включения генератора дыма, его показания резко стали снижаться.

На основе этих данных можно сделать вывод, что выбранный дальномер будет нормально функционировать в цеху, т.к. показатели задымленности, при которых появляются сбои, проявляются в чрезвычайных ситуациях, таких как пожар. Такой же вывод можно сделать и о пыли: показатели запыленности не достигнут уровня, при которых лазерные дальномеры будут давать сбои, т.к. в противном случае по правилам технической безопасности предприятие обязано приостановить работу.

# 1.2.5.3 Влажность

Само влияние воды на работу лазера можно рассмотреть с нескольких сторон:

1) сильный или умеренный дождь,

2) мелкий дождь, переходящий в туман, и сам туман,

3) попадание влаги в корпус датчика.

Основываясь на исследованиях, можно утверждать, что сильный и умеренный дождь внесет коррективы в работу лазера. Очевидно, что время от времени дальномер будет выдавать неправильные результаты измерений, но вероятность обнаружения искомого объекта в течение 5 минут измерений равна 100%, что в рамках работы системы неприемлемо. Обратная ситуация обстоит с мелким дождем и туманом и связано это с тем, что сам по себе туман – это почти те же условия что и дым. Влияние тумана точно также будет вносить сильные помехи в работу дальномера. Лучшим решением будет не использовать систему в подобных условиях [5].

У выбранного лазерного дальномера тип защиты IP65, что означает, что дальномер способен выдержать прямую струю воды. Также, исходя из вышесказанного и основываясь на типе защиты, можно утверждать, что выбранная модель способна нормально функционировать на улице.

# 1.2.5.4 Препятствия на пути измерения

Это проблема, к сожалению, имеет только программное решение, т.к. невозможно исключить попадание какого-то препятствия на линию лазера на все сто процентов. Программная защита от этой проблемы является фильтрацией входных данных и в случае, если происходит резкий скачок показаний, которые никак не сходятся с математическим описанием движения крана, игнорировать их, и никак не корректировать движение крана.

### 1.2.5.5 Освещённость

Согласно технической документации, выбранный нами лазерный дальномер способен работать при внешнем освещении менее 100000лк (люкс).

Если открыть какой-нибудь производственный документ по охране труда и найти требования к освещенности рабочих помещений, то выясняется, что средняя величина освещенности на производстве составляет 800лк. Максимальное найденное значение освещенности на производстве холодной обработки металла составляет 2500лк, что на два порядка ниже ограничения работы выбранного датчика.

# **1.3 Внедрение системы в кран**

<span id="page-20-0"></span>Разрабатываемая система должна дополнять функционал существующей системы управления крана, а не заменять ее. Структурная схема дополненной системы крана принимает вид, представленный на рисунке 8.

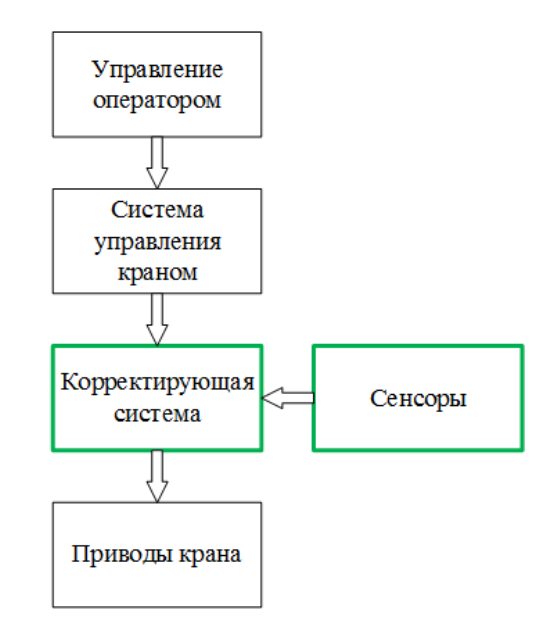

Рисунок 8 – Структурная система крана

На схеме зеленым выделена разрабатываемая система, состоящая из лазерных дальномеров и управляющей платы. При работе корректирующая система получает управляющие сигналы от системы управления крана, при необходимости корректирует их и направляет дальше к приводам. Такая схема актуальна независимо от способа управления приводами крана. В статье [6] описан похожий метод взаимной работы системы крана и системы, определяющей положение крана в пространстве при помощи лазерных дальномеров.

Как было описано в предыдущем разделе, есть три основных типа управления приводами мостового крана. Далее рассмотрены все эти три вида управления и примерные схемы подключения разрабатываемой системы к ним.

1. Если на кране управление двигателями будет осуществляться через релейно-контактную установку, то встроить предлагаемую систему в нее будет достаточно легко. Любое реле имеет контакт управления, на который приходит управляющий сигнал. В таком случае, все управляющие сигналы, идущие в релейно-контактную установку, сначала попадают в плату управления. Тем самым, микроконтроллер будет получать управляющие сигналы от оператора, управляющего краном. Далее, после обработки полученных данных от датчиков и расчетов, отправлять в релейно-контактную установку новые сигналы управления.

2. Если в системе пуска приводов используются дроссельно-пусковое оборудование, то управление скоростью осуществляется благодаря включению в цепь ротора тиристорного регулятора скорости. Благодаря изменению угла включения тиристоров в цепи, можно регулировать скорость приводов. Таким образом, также встраивая между пультом управления и двигателем предложенную систему, контроллер будет получать управляющие сигналы от оператора крана, корректировать их на основе данных с датчиков и подавать на двигатели новое рассчитанное воздействие.

3. Для кранов, в системе управления приводами которых установлены частотные преобразователи, реализация внедрения также будет простой. Современные частотные преобразователи имеют несколько способов задания скорости вращения двигателями, одними из которых являются аналоговые входы и входы с поддерживанием какого-либо интерфейса связи, например RS-485. В этом случае, скорее всего, появится необходимость разработки преобразователя интерфейсов из интерфейса, поддерживаемого микроконтроллером, и интерфейсом преобразователя частот.

Установку датчиков лучше всего производить на тупиковые упоры крана. Обосновывается это тем, что при правильной и точной установке крана тупиковые упоры позиционируются так, чтобы при соприкосновении с ними кран устанавливался в «ноль», т.е. вставал точно перпендикулярно к путям. Исходя из этого, есть возможность точно установить датчики. На самом кране, в точках, куда будут падать лучи датчиков, необходимо установить экраны.

Проблемой, которая должна решаться в зависимости от конструкции крана, является прокладка кабеля связи микроконтроллера, считывающего данные с датчиков, и микроконтроллера, который находится на самом кране и

корректирует управление. Проблемой это является потому, что на некоторых кранах нет тянущихся за краном шлейфов питания и связи, а есть только контактные рельсы, по которым токосъемы крана получают электропитание.

### 1.3.1 Примерный алгоритм работы

В общих чертах алгоритм работы системы представлен на рисунке 9. Система циклична и работает без остановки. Исключением можно сделать длительную остановку крана. Т.е. пока длительное время от системы управления крана не приходят сигналы, и датчики не фиксируют сильных изменений, то система находится в состоянии сна.

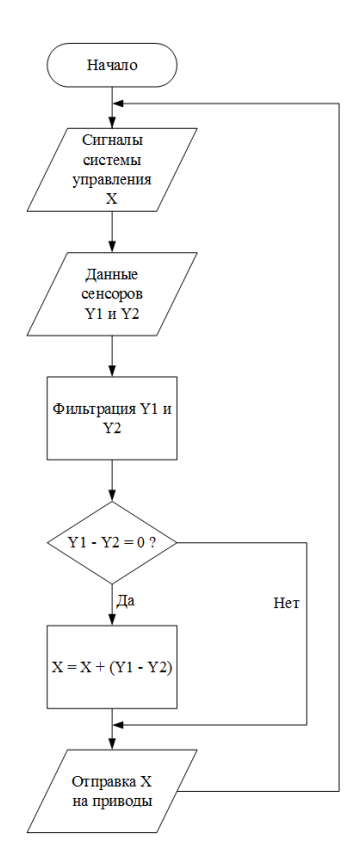

Рисунок 9 – Упрощенный алгоритм работы системы

По общей схеме алгоритма разработанная система сначала принимает управляющий сигнал (X) от системы управления краном. Далее, система получает показания (Y1 и Y2) датчиков и фильтрует их. После получения отфильтрованных значений система получает разницу показаний двух датчиков. Обновив управляющий сигнал (X) вычисленными корректирующими воздействиями, система отправляет управляющие сигналы на приводы. Если разница между Y1 и Y2 близка нулю, то это означает, что перекоса нет, а, значит, система просто передает управляющий сигнал (X) дальше на приводы, не изменяя его. Поскольку система работает постоянно и всегда контролирует положение крана, конца у данного алгоритма нет.

При работе данного алгоритма главной проблемой является инерция крана. Например, при релейном управлении при корректировке перекоса крана в цепи одного из приводов будет включаться сопротивление меньшего номинала, и двигатель будет ускоряться. Проблема заключается в расчете времени отключения ускорения привода, т.к. после отключения ускорения одна сторона крана будет быстрее другой, и скорости их выровняются не сразу. Если ускорение отключать при выравнивании, то через некоторое время перекос будет уже на противоположную сторону, т.к. по инерции она начнет обгонять другую. Рассчитать это время даже для конкретного крана проблематично, т.к. в момент нагружения крана полезной нагрузкой его вес изменится. Также положение полезной нагрузки может быть не по центру, а смещено к правой или левой стороне крана, что еще сильнее усугубляет ситуацию, т.к. инерция у правой и левой стороны крана будет разной. Еще необходимо учитывать силы сопротивления, которые мешают передвижению крана.

Подобные проблемы можно решить с введением дополнительных датчиков таких, как датчик нагрузки на привод лебедки крана, благодаря которому можно будет оценить полезный груз, переносимый краном; лазерный дальномер или энкодер, позволяющие оценивать положение грузовой тележки с лебедкой крана для учета неравномерного распределения веса по несущей балке крана. Грубое математическое моделирование и оценка сил сопротивления передвижения крана описаны в статье [7]. Также в работе этих же авторов представлено математическое моделирование крана с релейным управлением [8].

## **1.4 Вывод по разделу**

<span id="page-24-0"></span>Внедрить разрабатываемую систему возможно практически в любую модель крана. Для более корректной работы системы необходимо ввести дополнительный набор датчиков, учитывающий вес груза и его положения, но в рамках настоящей работы используются только датчики, контролирующие положение самого крана.

Проблема перекоса крана актуальна почти в ста процентах случаев и касается всех видов кранов мостового типа. Устранению этой проблемы подвергаются краны только с раздельным типом привода. Удобнее всего будет работать с кранами, привода которых управляются с помощью частотных преобразователей.

Наиболее удобным датчиками для использования в разрабатываемой системе является лазерные дальномеры. Их установка, эксплуатация, и реализация программного кода для работы с ними наиболее просты по сравнению с камерами или лидарами. Они отлично подходят для работы в цехах с мостовыми кранами, т.к. не прихотливы к внешним условиям. Также есть возможность установки лазерных дальномеров на улице, где они будут также справляться с поставленной задачей.

Разрабатываемая система должна дополнять заводскую систему управления крана, а не заменять ее. Принимая управляющие сигналы от системы управления крана, разрабатываемая система должна корректировать их в зависимости от величины перекоса крана и в дальнейшем отправлять уже измененные управляющие воздействия на приводы.

# <span id="page-25-0"></span>**2 Математическая модель**

### **2.1 Оценка возможных перекосов**

<span id="page-25-1"></span>Для исследования и моделирования перекоса крана был проведен обзор рынка мостовых кранов с целью нахождения производителя, который предоставляет достаточно подробные технические характеристики модели крана в открытом доступе. В результате обзора выбрана компания Stahl Crane Systems.

В качестве образца моделирования был выбран кран со следующими основными техническими параметрами, представленными в таблице 1 [9].

| Грузоподъемность      | $16000$ KT |
|-----------------------|------------|
| Вес крана             | 4300 кг    |
| Длина пролета крана   | 15000 мм   |
| Максимальная скорость | $40$ м/мин |
| Диаметр колес         | 315 MM     |

Таблица 1 – Основные технические характеристики крана

Более подробные характеристики описаны в каталоге компании [9], выбранный кран представлен на странице 19. Исходя из технических характеристик, представленных у компании-изготовителя и особенностей проектирования мостовых кранов представленных в источниках [3] и [10], определены и подобраны все необходимые параметры для моделирования крана такие как: ширина колес и реборд, размеры и вид подкрановых рельс и др.

Очевидно, что чем больше кран, тем на большее расстояние одна сторона крана может обогнать другую. Ниже приведен примерный расчет возможного отклонения.

Для примерного расчета нам необходимы следующие параметры:

- пролет моста 15 м  $(L_{\text{\tiny K}})$ ,
- ширина базы (межосевое расстояние колес) 2500 мм  $(A_{\kappa}),$
- диаметр колеса 315 мм  $(D_{\kappa})$ ,
- диаметр реборд 345 мм ( $D_{\text{p6}}$ ),
- $-$  ширина колеса 64 мм  $(H_{\kappa}),$
- ширина реборд 20 мм ( $H_{\text{p6}}$ ),
- ширина рельса 50 мм  $(H_{\rm p})$ .

На рисунке 10 представлена схема. Ширина колес всегда подбирается так, чтобы реборды не терлись об рельс. Если колесо упереть одной ребордой в рельс, то зазор будет составлять 14 мм.

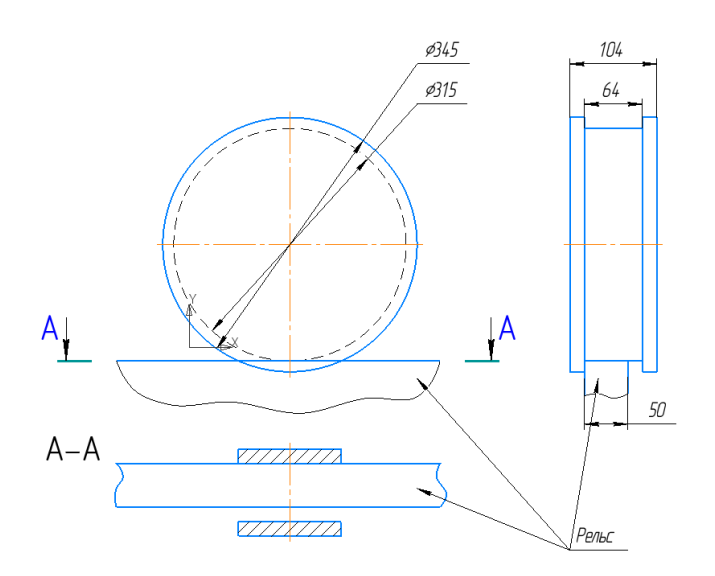

Рисунок 10 – Схема расчета перекоса

Итак, максимальный возможный перекос при заданных параметрах будет достигнут тогда, когда переднее колесо будет касаться рельса правой ребордой, а задняя – левой, как это выглядит показано на рисунке 11.

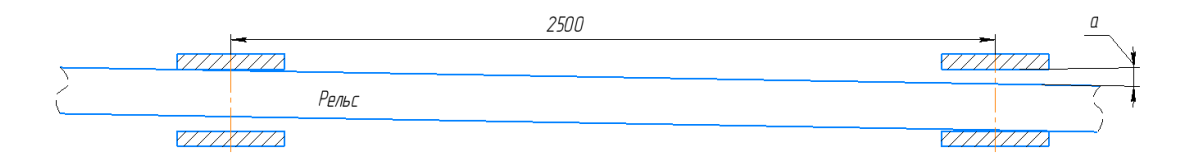

Рисунок 11 – Смещение колес относительно рельса в следствии перекоса крана

На основе геометрических преобразований получается формула (2), по которой можно рассчитать максимальную теоретическую величину перекоса крана:

$$
\Delta = L_{\kappa} \cdot \sin \alpha \tan \left( \left( \frac{H_{\kappa} - H_{\rm p}}{A_{\kappa} + \sqrt{\left(\frac{D_{\rm p6}}{2}\right)^2 - \left(\frac{D_{\kappa}}{2}\right)^2}} \right) \right)
$$
(2)

Подставив значение в формулу (2), получаем максимальное теоретическое отклонение равное примерно 79 мм, но на практике величина может быть и больше, т.к. колеса и рельсы постепенно изнашиваются, и появляется выработка.

#### $2.2^{\circ}$ Математическое описание крана

<span id="page-27-0"></span>Для реализации системы управления в Matlab требуется создать математическую модель самого крана, которая будет отвечать необходимым параметрам. Для моделирования основные параметры крана были записаны в скрипте в Matlab, который представлен в Приложении А. Рассматриваемая схема задачи представлена на рисунке 12.

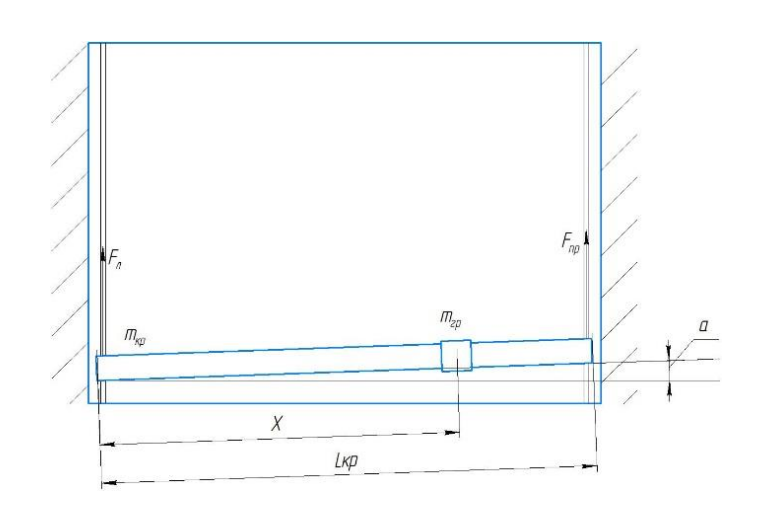

Рисунок 12 - Схема задачи математического описания

При поиске научных статей, описывающих исследуемую проблему, выявлено, что преобладают публикации с описанием и предложениями по решению проблемы раскачки груза при транспортировке, а статьи и публикации на тему текущей работы найдены не были. Однако способ математического описания для проблемы раскачивания груза может быть применим и к текущей проблеме [12- $14$ .

Ниже представлена формула Эйлера-Лагранжа второго рода:

$$
\frac{d}{dt}\left(\frac{\partial l}{dq_i}\right) + \frac{\partial l}{\partial q_i} = F_i
$$
\n(3)

 $l$  – лагранжиан, представляющий собой разность полной кинетичегде ской и полной потенциальной энергий системы,

 $q_i$  – обобщенные координаты системы,

 $F_i$  – обобщенные силы системы.

В рассматриваемой проблеме можно пренебречь потенциальной энергией системы, т.к. кран двигается только в горизонтальной плоскости. Тогда лагранжиан будет равен полной кинетической энергии системы, представленной в формуле (4), которая состоит из кинетической энергии прямолинейного движения крана и груза и двух кинетических энергий вращения крана и полезного груза соответственно.

$$
T = \frac{mV^2}{2} + \frac{J_{\rm kp}\omega^2}{2} + \frac{J_{\rm rp}\omega^2}{2}
$$
 (4)

Для нахождения моментов инерции крана и полезного груза необходимо знать положение центра масс, рассчитываемого по формуле (5), который зависит от положения массы полезного груза на кране:

$$
CM = \frac{L_{\rm KP}}{2} + \frac{X - \frac{L_{\rm KP}}{2}}{1 + \frac{m_{\rm KP}}{m_{\rm rp}}}
$$
(5)

где  $L_{\text{KD}}$  – длинна пролета крана;

 $X$  – положение груза относительно левого края крана;

 $m_{\text{KD}}$  – масса крана;

 $m_{\rm rp}$  – масса груза.

Момент инерции вращения крана относительно центра масс можно рассматривать как сумму двух моментов инерции, вращающихся вокруг оси вращения двух стержней. Тогда момент инерции вращения крана, относительно центра масс примет вид, представленный в формуле (6):

$$
J_{\rm kp} = \frac{1}{3} \left( m_{\rm kp} \frac{cM}{L_{\rm kp}} \right) C M^2 + \frac{1}{3} \left( m_{\rm kp} \left( 1 - \frac{cM}{L_{\rm kp}} \right) \right) \left( L_{\rm kp} - C M \right)^2 =
$$
  
=  $\frac{1}{3} m_{\rm kp} \left( 3 C M^2 + L_{\rm kp}{}^2 - 3 L_{\rm kp} C M \right)$  (6)

Момент инерции вращения полезного груза рассматривается как вращение материальной точки вокруг оси вращения, который вычисляется по формуле (7):

$$
J_{\rm rp} = mr^2 = m_{\rm rp} (CM - X)^2
$$
 (7)

Подставив полученные формулы (6) и (7) в формулу для кинетической инерции системы (4), получается:

$$
T = \frac{(m_{\text{kp}} + m_{\text{rp}}) \dot{x}^2}{2} + \frac{m_{\text{kp}} (3CM^2 + L_{\text{kp}}^2 - 3L_{\text{kp}}CM) \dot{\alpha}^2}{6} + \frac{m_{\text{rp}} (CM - X)^2 \dot{\alpha}^2}{2}
$$
(8)

В качестве обобщенных координат используются координата крана  $x$  и угол отклонения крана от перпендикуляра к вектору движения  $\alpha$ . По второму закону Ньютона можно получить силу тяги приводов, действующих на кран по формуле  $(9)$ :

$$
F = ma = m\frac{dV}{dt} = mR\frac{d\omega}{dt}
$$
\n(9)

где т – масса, перемещаемая приводом,

 $R$  – радиус колеса,

 $\omega$  – скорость вращения колеса.

Таким образом, обобщенные сила для координаты х принимает вид, представленный в формуле (10):

$$
Q_1 = R_{\rm K} \cos \alpha \left( \left( \frac{m_{\rm kp}}{2} + m_{\rm rp} \frac{L_{\rm kp} - CM}{L_{\rm kp}} \right) \frac{d\omega_1}{dt} + \left( \frac{m_{\rm kp}}{2} + m_{\rm rp} \frac{CM}{L_{\rm kp}} \right) \frac{d\omega_2}{dt} \right) \tag{10}
$$

На вращение крана влияет создаваемые приводами неодинаковые значения крутящих моментов направленных навстречу друг другу. Тогда обобщённая сила для координаты  $\alpha$  вычисляется по формуле (11):

$$
Q_2 = R_{\kappa} \left( CM \left( \frac{m_{\kappa p}}{2} + m_{\text{rp}} \frac{L_{\kappa p} - CM}{L_{\kappa p}} \right) \frac{d\omega_1}{dt} - \left( L_{\kappa p} - CM \right) \left( \frac{m_{\kappa p}}{2} + m_{\text{rp}} \frac{CM}{L_{\kappa p}} \right) \frac{d\omega_2}{dt} \right)
$$
(11)

В рамках настоящей работы силы трения реборд колес о рельсы не учитываются, поскольку если система управления работает правильно, то эти силы не будут возникать при работе крана, а, следовательно, нет необходимости их моделировать.

Подставив полученные уравнения (8), (10), (11) в формулу Эйлера-Лагранжа второго рода, получается система (12):

$$
\begin{cases}\n\tilde{x} = \frac{R_{\kappa} \cos \alpha \left( \left( \frac{m_{\kappa p}}{2} + m_{\text{rp}} \frac{L_{\kappa p} - CM}{L_{\kappa p}} \right) \frac{d\omega_1}{dt} + \left( \frac{m_{\kappa p}}{2} + m_{\text{rp}} \frac{CM}{L_{\kappa p}} \right) \frac{d\omega_2}{dt} \right)}{(m_{\kappa p} + m_{\text{rp}})} \\
\tilde{\alpha} = \frac{3R_{\kappa} \left( -CM \left( \frac{m_{\kappa p}}{2} + m_{\text{rp}} \frac{L_{\kappa p} - CM}{L_{\kappa p}} \right) \frac{d\omega_1}{dt} + (L_{\kappa p} - CM) \left( \frac{m_{\kappa p}}{2} + m_{\text{rp}} \frac{CM}{L_{\kappa p}} \right) \frac{d\omega_2}{dt} \right)}{m_{\kappa p} (3CM^2 + L_{\kappa p}^2 - 3L_{\kappa p} CM) + 3m_{\text{rp}} (CM - X)^2}\n\end{cases}
$$
\n(12)

#### <span id="page-31-0"></span> $2.3$ Моделирование привода

Одна из основных причин возникновения перекоса крана - это зависимость скорости вращения привода от приложенного момента нагрузки. Механическая характеристика асинхронного двигателя представлена на рисунке 13.

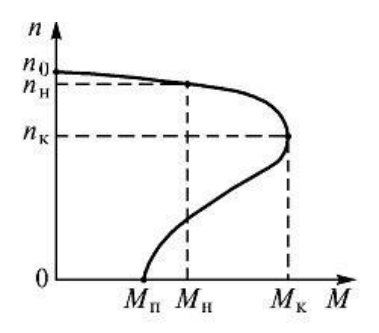

Рисунок 13 – Механическая характеристика асинхронного двигателя

Необходимо при моделировании модели в Matlab ограничивать максимальную скорость привода в зависимости от координаты положения полезного груза и его массы.

В работе [15] описана достаточно подробная модель приводов кранов, которая в рамках настоящей работы избыточна. В дальнейшем развитии этой работы планируется привести модель приводов к более приближенной к реальности.

Поскольку двигатели в исследуемой модели крана устанавливаются с частотным преобразователем, то с точки зрения управления и механической характеристики, такой привод можно рассматривать как двигатель постоянного тока с жесткой механической характеристикой.

Двигатели постоянного тока описываются при помощи апериодического звена второго порядка, которое состоит из двух последовательных апериодических звеньев первого порядка, которые описывают электромагнитные и механические характеристики соответственно. С частотным преобразователем из-за векторного управления можно не рассматривать электромагнитные характеристики привода, т.к. найти электромагнитные параметры для привода, применяющегося на кране, крайне тяжело. Таким образом, модель двигателя сводится к апериодическому звену первого порядка с ПИД-регулятором и отрицательной обратной связью по скорости.

В каталоге компании Stahl Crane Systems [16], описывающем приводы кранов, предоставлено недостаточно параметров для построения механической характеристики двигателя. Был подобран аналог российского производства со схожими основными параметрами, но для него были даны параметры, которых не хватало для построения механической характеристики. Был выбран асинхронный двигатель с короткозамкнутым ротором АИР63В4. Для реализации в модели зависимости максимальной скорости привода от момента нагрузки необходимо построить для выбранного двигателя механическую характеристику. Параметры двигателя АИР63В4 представлены в таблице 2.

| Параметр                    | Обозначение | Значение |
|-----------------------------|-------------|----------|
| Мощность, кВт               | P           | 0,33     |
| Коэффициент мощности        | $K_p$       | 0,76     |
| Отношение максимального     | h           | 2,2      |
| момента к номинальному      |             |          |
| Синхронная скорость, об/мин | $n_{0}$     | 1500     |
| Скорость при номинальном    | $n_{\rm H}$ | 1325     |
| моменте, об/мин             |             |          |

Таблица 2 – Параметры двигателя АИР63В4

Далее представлено вычисление номинальных и критических моментов и скольжений для двигателя АИР63В4.

$$
M_{\rm H} = 9.55 \frac{P}{n_{\rm H}} = 2.66 \,\text{H} \cdot \text{m},\tag{13}
$$

$$
S_{\rm H} = \frac{n_0 - n_{\rm H}}{n_{\rm H}} = 0.116, \tag{14}
$$

$$
M_{\rm K} = hM_{\rm H} = 5,86 \text{ H} \cdot \text{m},\tag{15}
$$

$$
S_{\kappa} = S_{\kappa} \cdot \left( h + \sqrt{h^2 - 1} \right) = 0,485. \tag{16}
$$

Для построения механической характеристики использован вектор значений скольжений двигателя (17), который начинается со значения ноль и заканчивается критическим скольжением.

$$
S = \begin{pmatrix} 0 & \frac{S_{H}}{2} & S_{H} & 0.2 & 0.3 & 0.4 & S_{K} \end{pmatrix}
$$
 (17)

Вектора момента и скорости вращения вычисляются по формулам (18) и (19):

$$
M_i = \frac{2M_{\kappa}}{\frac{S_i}{S_{\kappa}} + \frac{S_{\kappa}}{S_i}}
$$
(18)

$$
n_i = n_0(1 - S_i) \tag{19}
$$

Далее, имея вектора момента и скорости вращения двигателя, строится интересующий участок механической характеристики, представленный на рисунке 14.

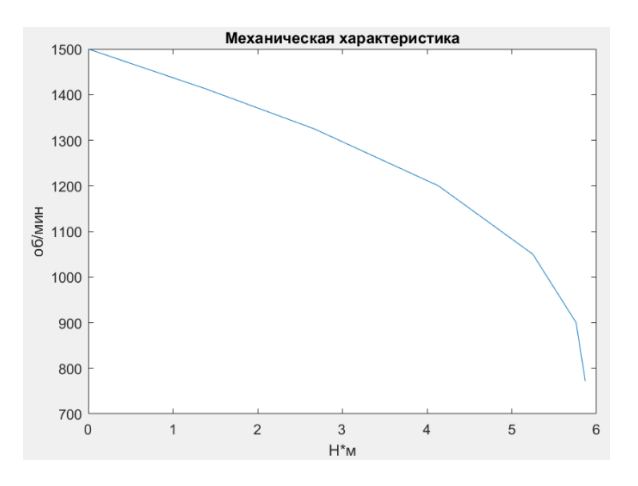

Рисунок 14 - Участок механической характеристики

Участок скоростей от 1500 оборотов в минуту до 1000 можно считать прямолинейным и описать его уравнением прямой с коэффициентом наклона  $k_n$  равным 77,6. Скрипт Matlab, рассчитывающий механическую характеристику, представлен в Приложении Б. Таким образом максимальную скорость двигателя описывается формулой (20):

$$
\omega_{max} = n_0 - \frac{M_{\rm H}Z}{M_c k_n} \tag{20}
$$

Z - передаточное число редуктора равное 6, гле

 $M_c$  – момент сопротивления (нагрузки) действующий на привод. В пособии [17] представлена формула (21) для расчета момента сопротивления, действующего на приводы.

$$
M_c = (Q + G) \left( k + \frac{fd}{2} \right) k_p \tag{21}
$$

Q и G - массы крана и груза соответственно, измеряемых в тоннах, где  $k$  – коэффициент трения качения стального колеса по рельсу,  $f$  – приведенный коэффициент трения в подшипниках,  $d$  – диаметр цапфы,  $k_p$  – коэффициент трения реборд.

Поскольку силы трения реборд о колеса не учитывается, коэффициент  $k_n$ принимается равным единице.

# **2.4 Выводы по разделу**

<span id="page-35-0"></span>Для построения математической модели и дальнейшей ее реализации в Matlab/Simulink выбрана модель крана компании Stahl Crane Systems. Расчеты показали, что теоретическая величина отклонения для крана примерно 79 мм при величине пролета 15 метров.

Получена математическая модель, описывающая процесс перекоса мостового крана. В качестве двигателя крана подобран аналог российского производства и получена его механическая характеристика для дальнейшей реализации зависимости скорости вращения вала двигателя от приложенного момента нагрузки.

# <span id="page-36-0"></span>**3 Реализация в Matlab simulink**

### <span id="page-36-1"></span>**3.1 Модель привода**

На рисунке 15 представлена итоговая модель привода крана, разработанная в Matlab Simulink. Для удобства использования модели привода в качестве входных и выходных сигналов применяется линейная скорость движения, а не скорость вращения самого двигателя.

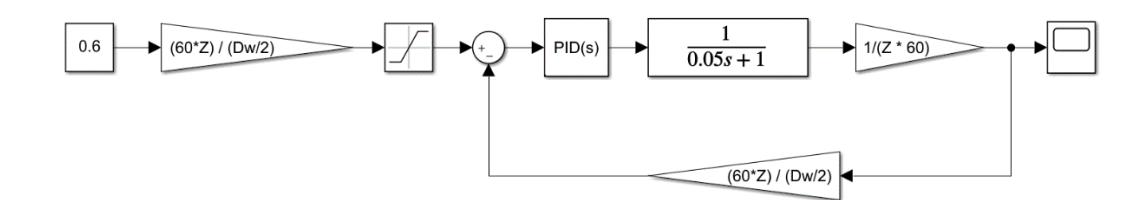

Рисунок 15 – Модель привода в Matlab Simulink

В качестве параметров ограничений в блоке насыщения указаны максимальные скорости, зависящие от момента нагрузки, рассчитанного в предыдущей части.

В качестве желаемой скорости подается 0,6 м/с. Такая величина является максимальной скоростью для исследуемой модели крана. Нагрузка на привод отсутствует, и он выходит на заданную скорость вращения. График переходного процесса представлен на рисунке 16.

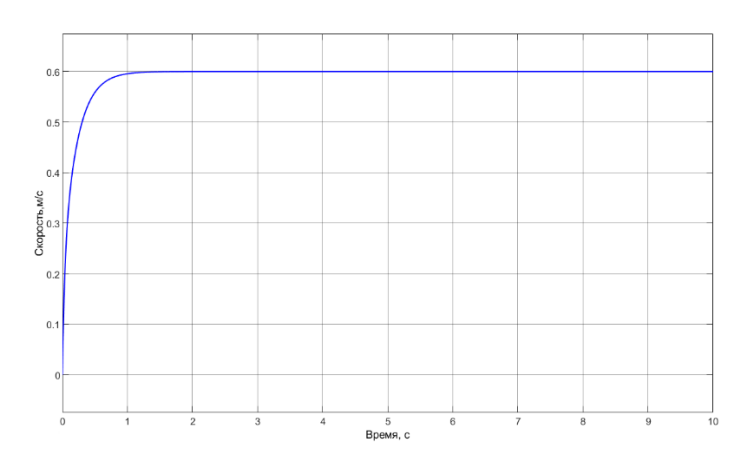

Рисунок 16 – График переходного процесса в модели привода

## **3.2 Модель крана**

<span id="page-37-0"></span>На рисунке 17 представлена итоговая модель крана, разработанная в Matlab Simulink.

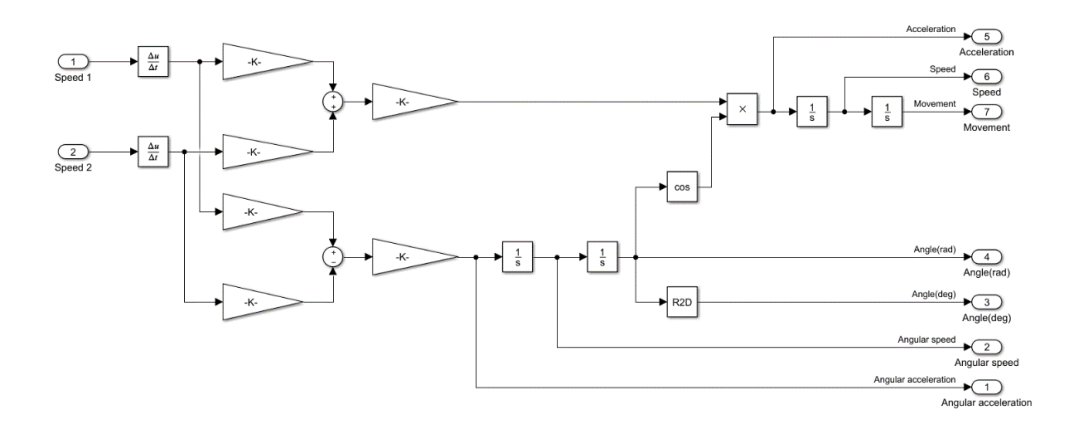

Рисунок 17 – Модель крана в Matlab Simulink

На вход системы подаются линейные скорости левого и правого приводов соответственно. Далее эти значения дифференцируются для получения значений ускорений левой и правой частей крана. В блоках усиления записаны части уравнений из формулы (12). После блоков усилений выводится значения линейного ускорения (в верхней части схемы) и углового ускорения вращения крана (в нижней части схемы). При помощи блоков интегрирования итоговыми выходными параметрами модели являются:

- линейное ускорения центра масс,
- линейная скорость центра масс,
- координата положения центра масс,
- угловое ускорение поворота крана вокруг центра масс,
- − угловая скорость поворота крана вокруг центра масс,
- − угол отклонения крана от вектора движения в радианах,
- угол отклонения крана от вектора движения в градусах.

Также, на рисунке 18 представлен блок, рассчитывающий координаты левой и правой части крана, которые и будут являться выходными координатами всей модели крана. Для визуализации поведения крана с помощью пакета Simscape создана модель крана, представленная на рисунке 19. Итоговая модель крана представлена на рисунке 20.

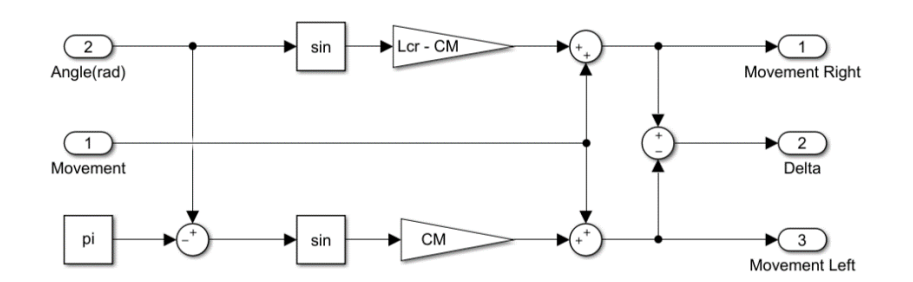

Рисунок 18 – Блок расчета координат правой и левой частей крана

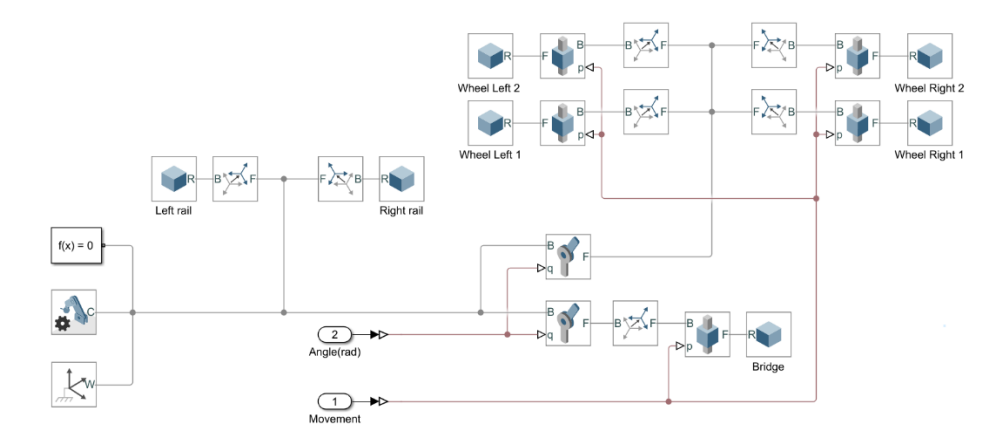

Рисунок 19 – Модель крана в пакете Simscape

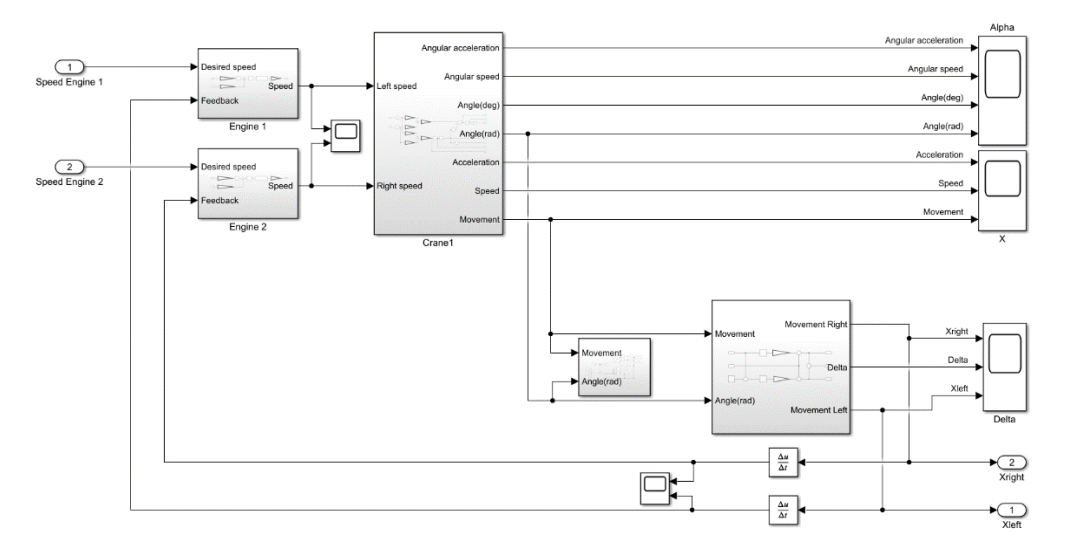

Рисунок 20 – Итоговая модель крана в Matlab Simulink

Для валидации модели и соответствию заданным требованиям был проведен ряд экспериментов. Ниже, на рисунках 21 и 22, представлены показания графиков модели c положением груза по центру моста крана и смещенным в правую часть от направления движения соответственно.

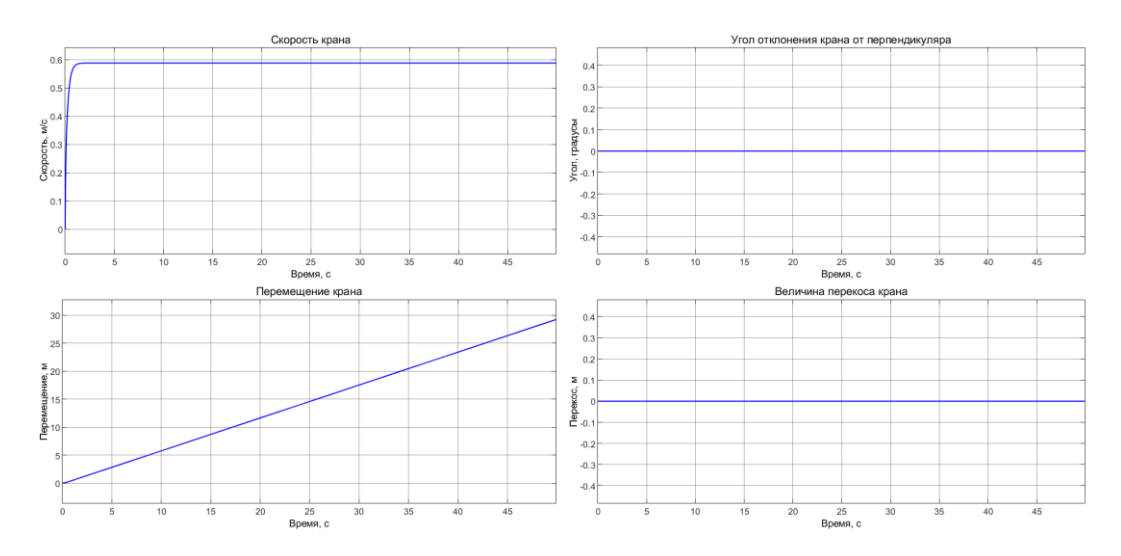

Рисунок 21 – Графики параметров модели с грузом по центру крана

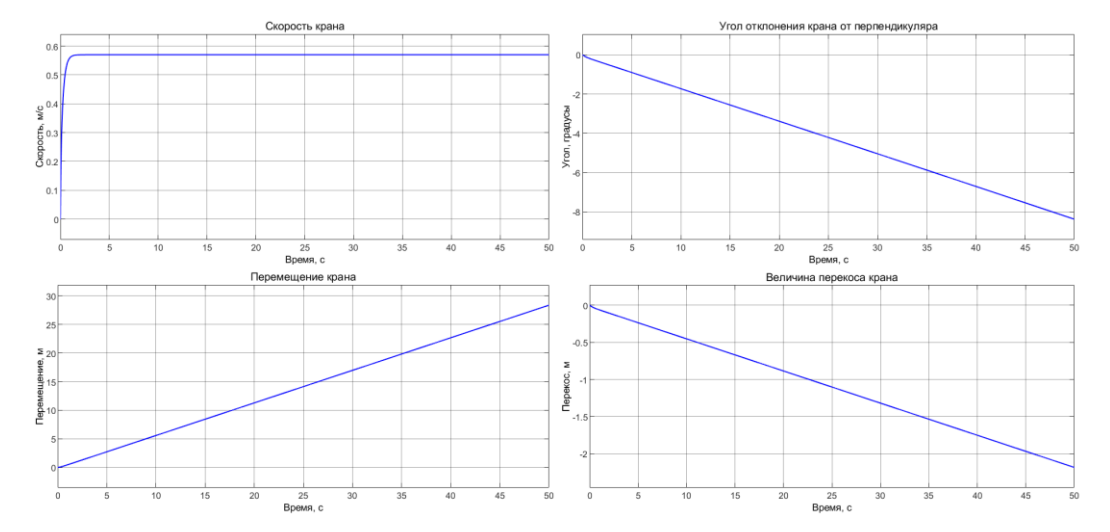

Рисунок 22 – Графики параметров модели со смещенным грузом

Согласно графикам, можно судить, что модель описывает движение и перекос крана. Ограничивать угол перекоса нет необходимости, т.к. система управления должна угол минимизировать, и он не должен доходить до значений, которые недопустимы с точки зрения геометрии конструкции.

# <span id="page-40-0"></span>**3.3 Система управления**

### 3.3.1 Дальномеры

В первую очередь в системе управления должны присутствовать датчики, которые обеспечат наличие актуальной информации о положении крана в пространстве. В первой части работы в качестве датчиков были выбраны пара лазерных дальномеров. Также исследования показали, что лазерные дальномеры наименее восприимчивы к изменяющимся условиям окружающей среды и целесообразней использовать именно их в качестве датчиков системы.

Модель крана, созданная в Matlab Simulink, в качестве выходных сигналов выдает положения правой и левой части крана, что в принципе уже выполняет функционал дальномеров, но важно учесть, что сигнал дальномеров не постоянный, и данные о положении крана дискретны. Также, важно учесть, что дальномеры обладают некоторой погрешностью, и иногда на измерения накладывается шум и помехи. В рамках настоящей работы мощность шума, накладываемого, на сигнал дальномеров, равна нулю, так как для фильтрации шума требуется отдельный обзор и подбор фильтров.

Таким образом, модель дальномеров сводится к блоку дискретизации сигнала и добавления к этому сигналу белого шума. На вход такой модуль принимает положение одной из сторон крана, получаемой из ранее сделанной модели, а на выходе получается приближенный к реальным показания дальномеров. Полученная схема блока дальномера представлена на рисунке 23.

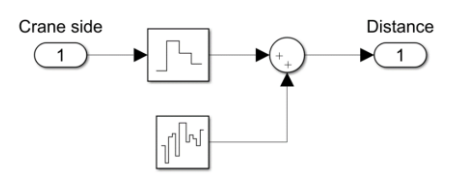

Рисунок 23 – Модель лазерного дальномера в Matlab Simulink

3.3.2 Система управления

В качестве регулятора системы управления используется ПИ-регулятор. На вход регулятора подается разность показаний лазерных дальномеров, и регулятор стремиться свести эту разность к нулю.

На один привод корректирующее воздействие подается со знаком плюс, на другой со знаком минус. Это означает, что один привод будет притормаживать, а второй наоборот разгоняться, что увеличит скорость компенсации перекоса. Модель системы в Matlab Simulink представлена на рисунке 24.

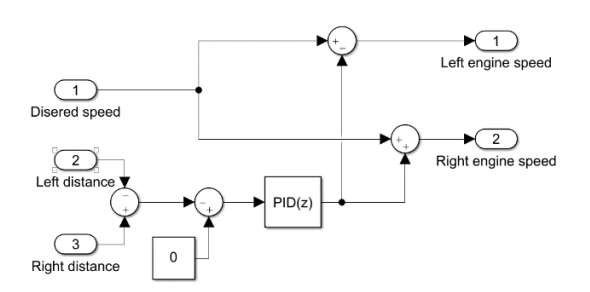

Рисунок 24 – Модель системы управления в Matlab Simulink

# **3.4 Моделирование всей системы**

<span id="page-41-0"></span>На рисунке 25 представлена модель всей системы. Она представляет собой блок модели крана, два модуля лазерных дальномеров и блок системы управления.

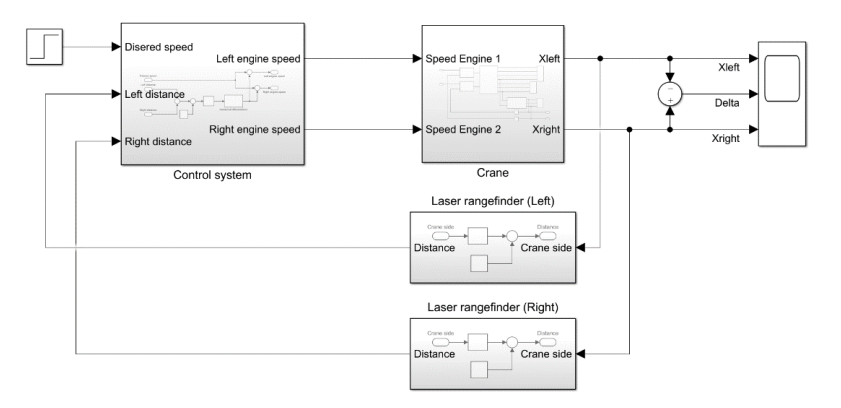

Рисунок 25 – Полная модель системы

На рисунках 26 и 27 представлены графики переходных процессов с выключенной и включенной системой компенсации перекоса. Для эксперимента, представленного на рисунке 26, масса груза составляет 8 тонн, на рисунке 27 – 16 тонн. Оба эксперимента проводились для 5 положений груза на мосту крана. Система компенсации перекоса включена.

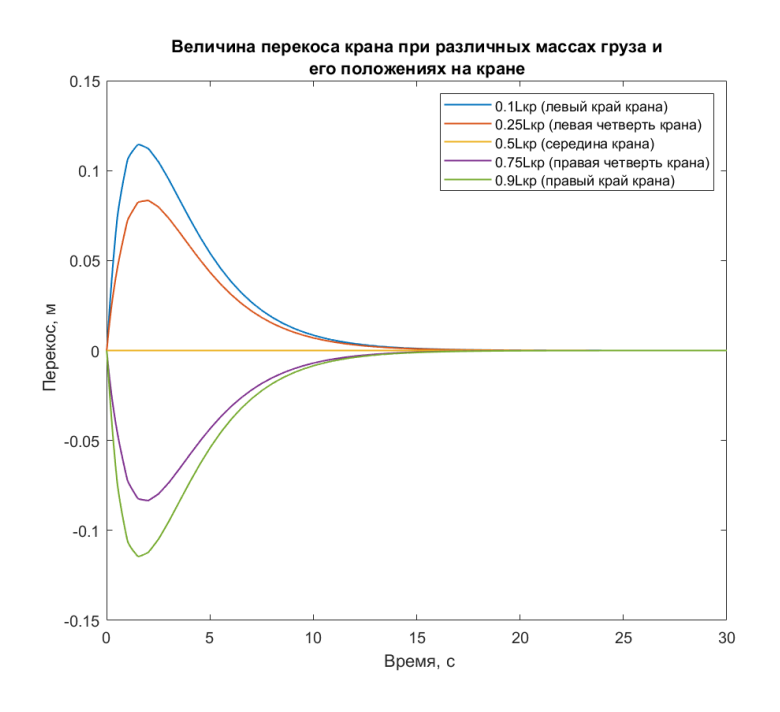

Рисунок 26 – Эксперимент с грузом 8 тонн

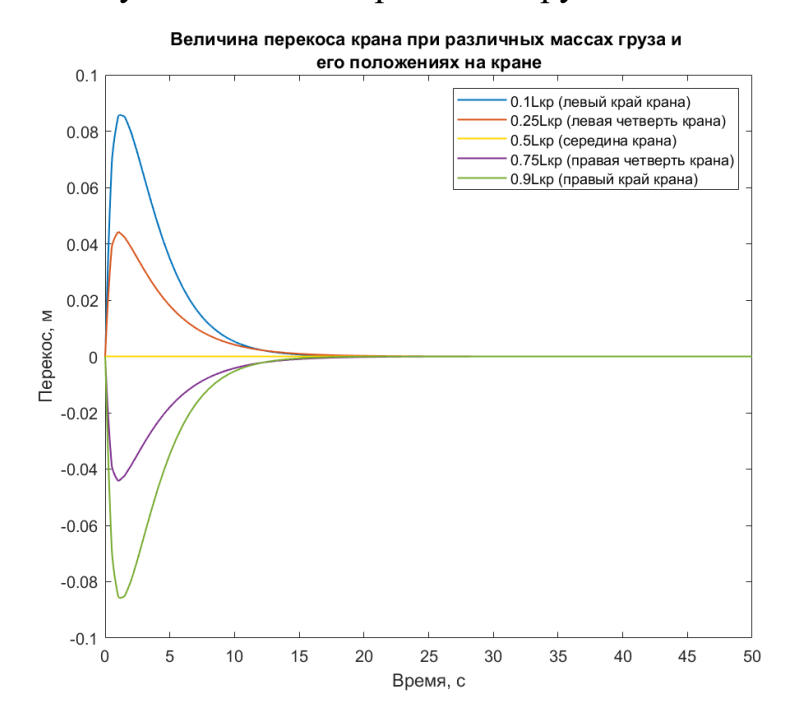

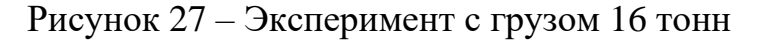

По графикам, на которых показана пара из множества проведенных экспериментов, можно судить, что такая модель работает. Система успешно парирует перекос крана, однако коэффициенты регулятора настроены для груза массой 16 тонн и поэтому величина перекоса при массе 8 тонн достигает больших значений.

### **3.5 Вывод по разделу**

<span id="page-43-0"></span>В результате работы, проделанной в разделе 3, получена упрощенная модель привода крана, реализованная в Matlab/Simulink. Модель привода соответствует требуемым параметрам, а также реализована зависимость максимальной скорости двигателя от приложенного момента нагрузки.

На основе математического описания процесса перекоса крана, полученного в разделе 2, реализована модель крана в Matlab/Simulink. Доказана адекватность разработанной системы. Разработана система управления, парирующая процесс перекоса мостового крана, в которую входят две модели лазерных дальномеров и ПИ-регулятор.

Система управления успешно корректирует скорости приводов и, тем самым, сводит угол отклонения крана от перпендикуляра к нулю. Система протестирована при различных массах полезного груза, переносимого краном, а также при различных положениях этого груза на несущей металлоконструкции крана.

#### <span id="page-44-0"></span> $\overline{\mathbf{4}}$ Экспериментальный измерительный макет

#### <span id="page-44-1"></span>4.1 Общая структура

Лля получения и лальнейшего исследования действительных значений перекосов мостовых кранов необходимо создать устройство, которое будет являться упрощенной версией разрабатываемой системы. Разрабатываемое устройство не будет осуществлять управление или коррекцию управления краном, оно выполняет функцию наблюдателя. Поскольку закупка и отладка рекомендуемого оборудования дорога и времязатратна, в качестве компонентов для создания прототипа будут использоваться уже имеющиеся в наличии комплектующие. Так в качестве ядра устройства будет выступать одноплатный компьютер Raspberry Pi 3 Model B+. Данный одноплатный компьютер использует процессоры с ARM-архитектурой. В используемой плате используется операционная система Debian GNU/Linux. Связь между ПК и Raspberry Pi может осуществляться через сеть Wi-Fi или по LAN-соединению, что обеспечивает удобство управления системой и возможность наблюдения в реальном времени за работой алгоритмов.

В качестве лазерных дальномеров используются дальномеры от компании Jedrek System Solution. Такие дальномеры, как заявляет производитель, обладают погрешностью 2,5мм и дальностью измерений до 80 метров. Дальномер имеет встроенный контроллер и управляется при помощи команд, отправляемых по интерфейсу UART. Напряжение питания составляет +3.3В. Потребляемый ток в пределах 120мА.

Важным моментов является то, что длина пролета мостовых кранов может быть более 50 метров и необходимо преобразовывать интерфейс, поддерживаемый дальномерами, в интерфейс, способный передаваться на относительно большие расстояния. В роли интерфейса связи между блоком управления и дальномерами будет использоваться интерфейс RS-232 поддерживающий питание +5B.

# <span id="page-45-0"></span>**4.2 Блок управления**

### 4.2.1 Питание

Питание всей системы осуществляется от источника питания +12В. Для питания Raspberry Pi необходимо иметь бортовой источник питания +5В. Для этого используется классический понижающий преобразователь постоянного напряжения на базе микросхемы LM2596. Такой модуль номинально способен поддерживать ток величиной в два ампера. Однако, в ходе экспериментов выявлено, что Raspberry Pi в определенные моменты потребляет ток до 2.5 ампер, и если источник не способен выдать такой ток, то компьютер перезагружается. Также к источнику +5В необходимо подключить преобразователи интерфейсов, которые тоже потребляют относительно небольшие токи. Для устранения этой проблемы устанавливается два преобразователя постоянного напряжения параллельно, тем самым, обеспечивая блок управления возможностью потребления номинального тока в четыре ампера.

### 4.2.2 Интерфейс

Связь между блоком управления и дальномерами осуществляется по интерфейсу RS-232. Для обеспечения поддержки выбранного интерфейса на выходе блока управления используются два преобразователя интерфейсов. Первый преобразователь конвертирует интерфейс USB в интерфейс UART, поддерживающий логику на +5В. В качестве первого устройства выбран преобразователь, основанный на микросхеме PL2303HX.

Второй преобразователь согласует UART и интерфейс RS-232. В качестве второго преобразователя выбран модуль, основанный на микросхеме MAX3232 и имеющий на борту стандартный разъем DB-9.

## <span id="page-46-0"></span>**4.3 Лазерные дальномеры**

### 4.3.1 Питание

Напряжение питание дальномера составляет +3.3В. По причине большой длины кабелей питания и связи напряжение питания всего устройства датчика необходимо поднять до уровня +12В, в противном случае падение напряжение в кабеле питание будет существенно влиять на качественную работу устройства. В этом случае в устройстве необходимо установить преобразователь постоянного напряжения, который будет понижать входное напряжение устройства до нужных дальномеру +3.3В.

### 4.3.2 Преобразователь интерфейсов

Поскольку интерфейсом связи между блоком управления и дальномерами выбран интерфейс RS-232, а дальномеры поддерживают интерфейс UART, необходимо установить преобразователь интерфейсов. В качестве преобразователя выбран модуль, построенный на базе микросхемы MAX3232. На модуле также установлен стандартный разъем DB-9.

Также нужно учесть, что преобразователь интерфейсов конвертирует RS-232 в UART с уровнем сигналов +5В, а дальномер поддерживает UART с уровнем сигналов +3.3В. Для согласования логических уровней установлен двунаправленный конвертер логических уровней.

# 4.3.3 Прочие детали

Также на блоке управления установлен выключатель питания всей системы, разъемы питания, кнопка запуска алгоритма выключения Raspberry Pi.

Для удобства использования и обслуживания устройства в системе автоматического проектирования разработаны корпуса и напечатаны на 3D-принтере.

# **4.4 Готовое устройство**

<span id="page-47-0"></span>Итоговый вид блока управления и лазерных дальномеров представлены в Приложении Г на рисунках Г.1, Г.2 и Г.3. На рисунках 28 и 29 представлены финальные структурные схемы блока управления и дальномеров соответственно.

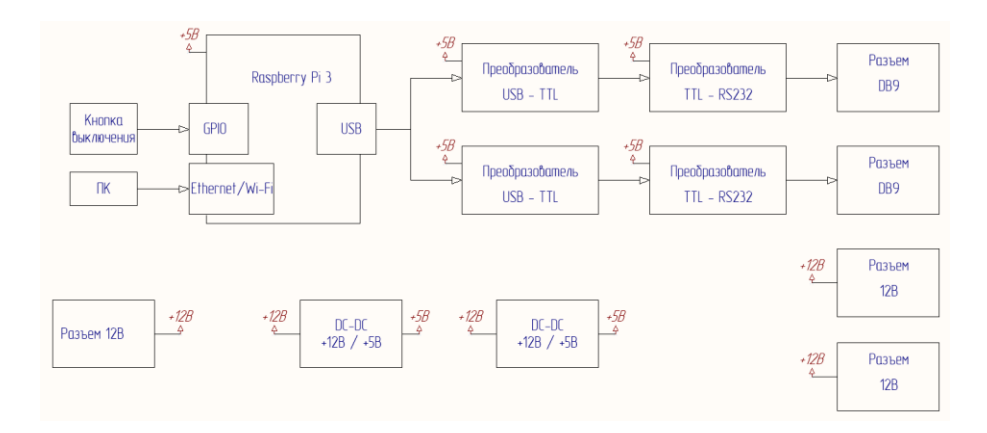

Рисунок 28 – Структурная схема блока управления

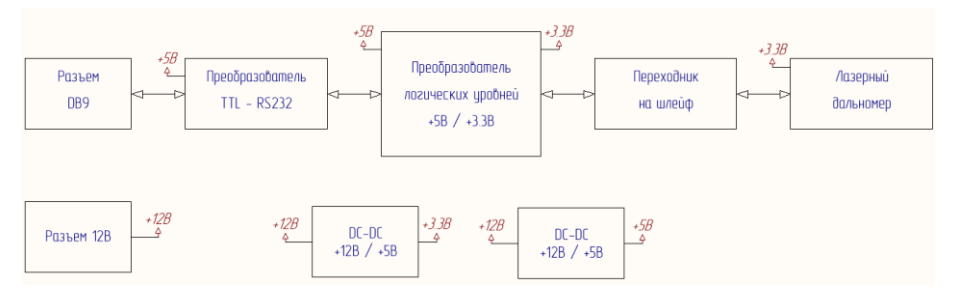

Рисунок 29 – Структурная схема блока дальномера

# **4.5 Испытания**

<span id="page-47-1"></span>В качестве демонстрации работоспособности устройства был проведен эксперимент в уменьшенном масштабе, повторяющий поведение крана. Для работы с лазерными дальномерами реализована библиотека на языке программирования Python. Программный код представлен в Приложении Д.

В ходе эксперимента лазерные дальномеры были установлены в исходную позицию на единое основание и откалиброваны так, чтобы лазерные лучи были параллельны поверхности пола. Перед дальномерами установлен деревянный брус, имитирующий несущую балку мостового крана. После запуска системы брус перемещался, тем самым имитируя перемещение крана. Также в процессе имитировался перекос мостовой балки крана. Схема эксперимента представлена на рисунке 30.

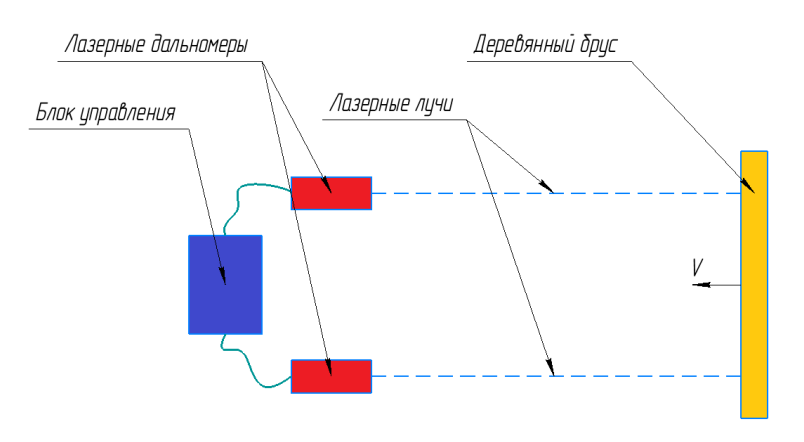

Рисунок 30 – Схема проведенного эксперимента

Результаты измерений дальномеров в ходе эксперимента представлены на рисунке 31. Также на графике представлена разность показаний дальномеров.

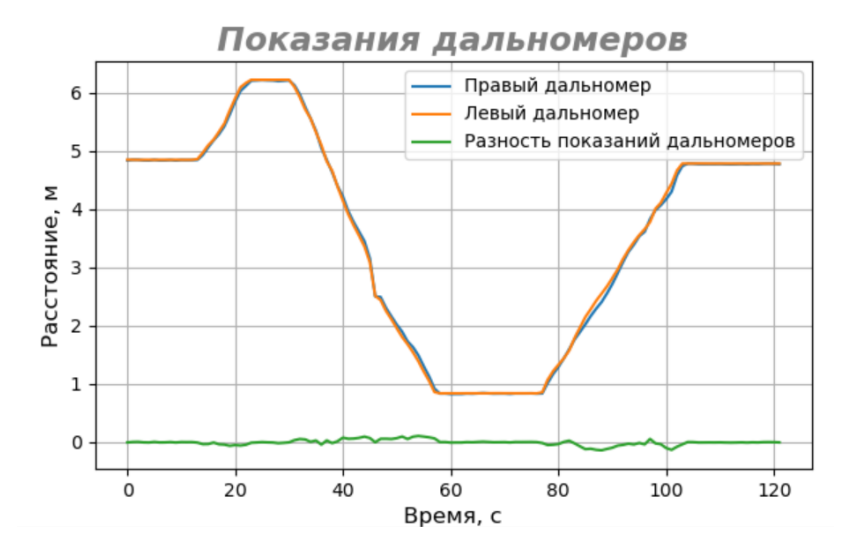

Рисунок 31 – Результаты измерений в ходу эксперимента

По графику можно судить, что устройство работает и даже по неотфильтрованным значениям можно судить о значениях перекоса крана. Для проверки надежности и влияния освещенности помещения макет был оставлен

включенным и проводил измерения в течение двух суток. В ходе такого эксперимента ошибок в работе устройства не выявлено.

В дальнейшем планируется установить это измерительное устройство на ряд кранов для получения действительных значений перекосов кранов и отработке на этих значениях алгоритмов фильтрации.

## **4.6 Вывод по разделу**

<span id="page-49-0"></span>В результате проделанной работы, описанной в разделе 4, разработано и протестировано устройство, способное работать автономно и получать данные о перекосе крана в момент его работы, не вмешиваясь в его работу. Проведен эксперимент, в результате которого можно судить о надежности разработанного устройства.

Полученное устройство поможет в дальнейшем исследовании процессов перекоса различных моделей кранов и усовершенствовании как математической модели самого крана, так и разрабатываемой системы управления.

### ЗАКЛЮЧЕНИЕ

<span id="page-50-0"></span>Проблема перекосов крана актуальна почти в ста процентах случаев использования крана. Внедрить разрабатываемую систему возможно практически в любую модель крана, однако устранению этой проблемы подвергаются краны только с раздельным типом привода.

Наиболее удобным датчиками для использования в разрабатываемой системе является лазерные дальномеры. Их установка, эксплуатация, и реализация программного кода для работы с ними наиболее проста по сравнению с камерами или лидарами. Они отлично подходят для работы в цехах с мостовыми кранами, т.к. не особо прихотливы к внешним условиям.

Для построения математической модели и дальнейшей ее реализации в Matlab/Simulink выбрана модель крана компании Stahl Crane Systems. Расчеты показали, что теоретическая величина отклонения для крана примерно 79 мм при величине пролета 15 метров. Разработана модель в Matlab/Simulink на основе математического описания процесса перекоса мостового крана, и доказано ее соответствие заданным требованием. Получена система управления, парирующая процесс перекоса мостового крана, в которую входят две модели лазерных дальномеров и ПИ-регулятор. Система управления успешно корректирует скорости приводов и, тем самым, сводит угол отклонения крана от перпендикуляра к нулю. Система протестирована при различных массах полезного груза, переносимого краном, а также при различных положениях этого груза на несущей металлоконструкции крана.

Также одним из результатов работы является разработка исследовательского измерительного устройства, способного работать автономно и получать данные о перекосе крана в момент его работы, не вмешиваясь в его работу. Проведен эксперимент, в результате которого доказана работоспособность, надежность и стабильность разработанного устройства. Полученное устройство поможет в дальнейшем исследовании процессов перекоса различных моделей кранов и усовершенствовании как математической модели самого крана, так и разрабатываемой системы управления.

## СПИСОК ИСПОЛЬЗОВАННЫХ ИСТОЧНИКОВ

<span id="page-51-0"></span>1 Bhatia A. Overview of electric overhead traveling (EOT) cranes // Createspace Independent Pubю 27 September 2014 – 202p.

2 Галдин Н.С., Курбацкая С.В., Курбацкая О.В. Особенности проектирования основных механизмов мостовых кранов // Вестник Сибирской государственной автомобильно-дорожной академии. 2012. Выпуск 5. С. 21-25.

3 Жегульский В.П., Лукашук О.А. Проектирование, конструирование и расчет механизмов мостовых кранов // Учебное пособие. Екатеринбург: Издво Урал. ун-та, 2016 – 184с.

4 Ryde J., Hillier N. Performance of laser and radar ranging devices in adverse environmental conditions // Journal of Field Robotics. 2009. №26. C. 712-727.

5 Formsma O., Dijkshoorn N., Noort S., Visser A. Realistic simulation of laser range finder behavior in a smoky environment // RoboCup 2010: Robot Soccer World Cup XIV. January 2010. C. 336-349.

6 Li Jun-fang, Li Tao, Leng Jian-wei, An Fei. A novel positioning system of overhead crane // International Conference on Electrical and Control Engineering. 2010. Volume: 1. C. 209-212.

7 Галдин Н.С., Курбацкая С.В., Курбацкая О.В. Математическое моделирование силы сопротивления передвижению мостового крана // Вестник Воронежского государственного технического университета, 2013.

8 Щербаков В.С., Корытов М.С., Шершнева Е.О. Математическое моделирование рабочего процесса мостового крана с релейными приводами моста и грузовой тележки // Вестник Сибирской государственной автомобильно-дорожной академии. 2016. Выпуск 1 (47). С. 28-36.

9 Официальный каталог моделей мостовых кранов компании «Stahl Crane Systems». [Электронный ресурс]. URL: https://stahlnw.ru/wpcontent/uploads/docs/brochures/kranovye-sistemy-STAHL.pdf (дата обращения: 05.04.20).

10 Sitthipong S., Meengam C., Chainarong S., Towatana P. Design analysis of overhead crane for maintenance workshop // MATEC Web of Conferences 207(1):02003. January 2018.

11 Zhengyan Zhang, Dingfang Chen, Min Feng, Dynamics Model and Dynamic Simulation of Overhead Crane Load Swing Systems Based on the ADAMS // [9th International Conference on Computer-Aided Industrial Design and Conceptual](https://ieeexplore.ieee.org/xpl/conhome/4700820/proceeding)  [Design.](https://ieeexplore.ieee.org/xpl/conhome/4700820/proceeding) 2008. C. 484-487.

12 Кузнецов А.П., Марков А.В., Шмарловский А.С. Математические модели портальных кранов // Доклады Белорусского государственного университета информатики и радиоэлектроники. Минск, 2009. №8. С. 93-100.

13 Бухлаков А.М., Гилев С.Е., Зюзев А.М., Имитационная модель электропривода тележки мостового крана // Конференция молодых ученых. 2017. C. 326-329.

14 R.M.T. Raja Ismail, M.A. Ahmad, M.S. Ramli, F.R.M. Rashidi, Nonlinear dynamic modelling and analysis of a 3-D overhead gantry crane system with payload variation // Third UKSim European Symposium on Computer Modeling and Simulation. 2009. Volume: 1. С. 350-354.

15 Головин Д.П., Лунев М.А., Савченко А.В., Моделирование работы электроприводов двухбалочного мостового крана в системе Matlab/Simulink // Вестник науки и образования. №7. 2016. С. 37-40.

16 Официальный каталог моделей колесных блоков компании «Stahl Crane Systems». [Электронный ресурс]. URL: https://d1dv5w06e8cxfl.cloudfront.net/fileadmin/user\_upload/Dokumente/Drucke/Pr oduktinfos/Pi\_Radblock\_2019-01.pdf (дата обращения: 07.04.20).

17 Каржавин В.В., Каменских С.Ф., Душанин И.В., Расчет крановых механизмов. Курсовой проект. // Учебное пособие. Екатеринбург, 2017. 115 с.

# ПРИЛОЖЕНИЕ А

```
%Основные параметры крана
Mcr = 4300; 8\text{K}\,\text{F}, масса крана
Lcr = 15; %м, длинна пролета крана
Mload = 16000; 8\text{KT}, Macca rpysa
Xload = Lcr * 0.75; \%M, положение груза на мосту
Нw = 64 * 10^-3; %м, ширина колеса
Hr = 50 * 10^{\circ} - 3; \%M, ширина рельса
Lc = 2500 * 10^-3; \%м, межцентровое расстояние колес
Dw = 315 * 10^-3; %м, диаметр колеса
Df = 345 * 10^-3; %м, диаметр реборд
Hf = 20 * 10^-3; %м, ширина реборд
% максимальный угол отклонения крана
alpha = atan( (Hw - Hr) / (Lc + sqrt(Df^2 - Dw^2)) );
%положение ценра масс конструкции
CM = Lcr/2 + (Xload - Lcr/2) / (1+Mcr/Mload);
%Изменение скорости при изменение момента на 1H*м
Kn = 77.6;
%Передаточное число редуктора
Z = 6;
%Момент сопротивления на левой и правые колеса соотв.
WL = (Mcr/2 + Mload*CM/Lcr) * 0.6 * 1.3 * 10^{\circ}-3;WR = (Mcr/2 + Mload*((Lcr - CM)/Lcr)) * 0.6 * 1.3 * 10^{\circ}-3;dVL = n0 - Mn / (WL/Z) * Kn;dVR = n0 - Mn / (WR/Z) * Kn;if WL < Mn
    dVL = n0;end
if WR < Mn
    dVR = n0:
end
```
# ПРИЛОЖЕНИЕ Б

```
%Механическая характеристика двигателя%
%Параметры двигателя AMP63B4
P = 0.37*10^3; %Вт, мощность двигателя
Кр = 0.76; % коэффициент мощности
h = 2.2; %отношение максимального момента к номинальному
nn = 1325; %номинальная скорость
n0 = 1500; % синхронная скорость
%Н*м, номинальный момент
Mn = 9.55 * P / nn;%номинальное скольжение
Sn = (n0 - nn) / n0;%критическое скольжение
Skr = Sn * (h + sqrt(h^2 - 1));
%Н*м, критический момент
Mkr = h * Mn;
```

```
%вектор скольжений
S = [0 Sn/2 Sn 0.2 0.3 0.4 Skr];&Bektop MOMehtoB
M = 2 * Mkr. / (S. / Skr + Skr. /S);%вектор скоростей
n = n0.*(1.-S);
```

```
%построение механической характеристики
Plot engine param (M, n)
```
# ПРИЛОЖЕНИЕ В

```
function df dt = Num Dif(f)
    df dt = 0.0;
    %объявляем как внешние функции
    coder.extrinsic('assignin');
    coder.extrinsic('evalin');
    %получаем матрицу прошлых значений из рабочей области
    Array = zeros(1, 3, 'double');Array = evaluation('base', 'Array left');%и шаг дискретизации для получения шага диф-я
    step = evalin('base', 'Discretization step');
    % делаем сдвиг матрицы и заменяем первый элемент на новый
    Array = circshift (Array, 1);
    Array(1) = f;
    %чиссленно дифференцируем
    V = (-3 * Array(1) + 4 * Array(2) - Array(3)) / (2 * Step) *(-1) :
    % перезаписываем матрицы в рабочей области
    assignin('base','Array left',Array);
```

```
df dt = V;
```
# ПРИЛОЖЕНИЕ Г

<span id="page-56-0"></span>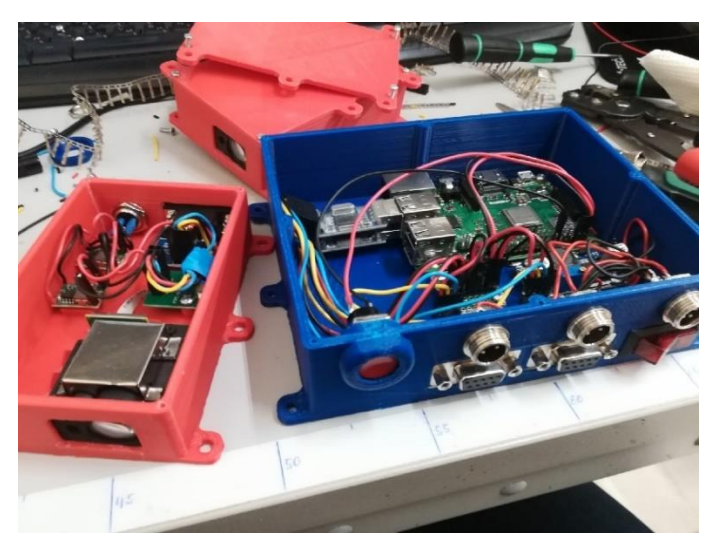

Рисунок Г.1

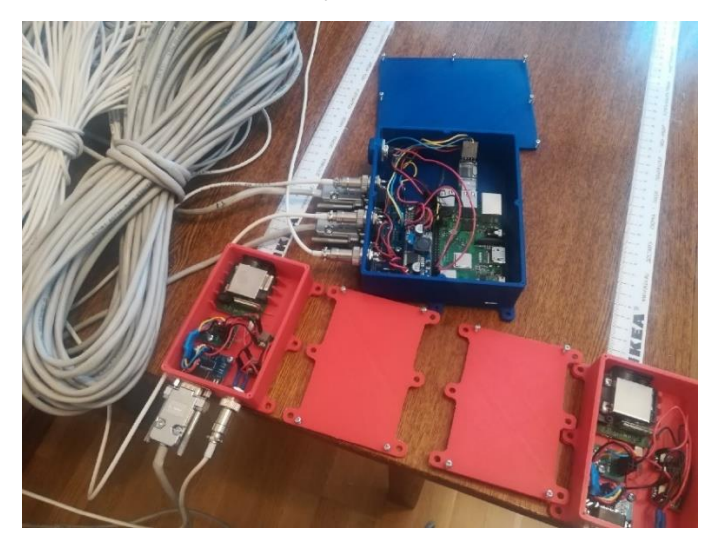

Рисунок Г.2

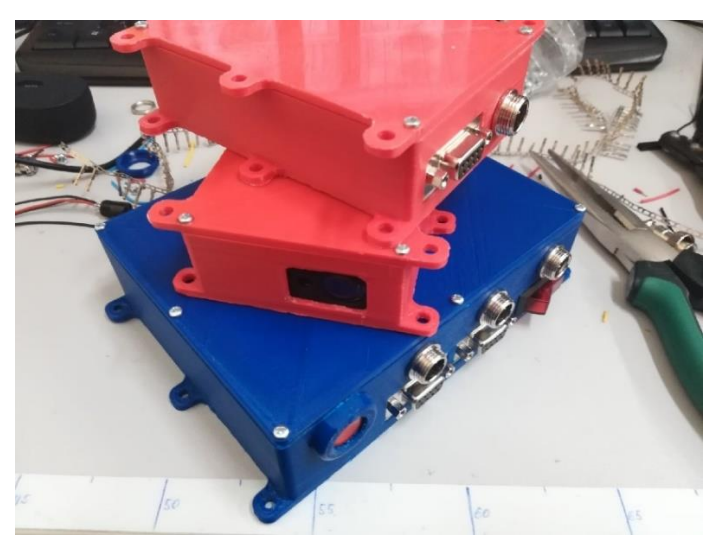

Рисунок Г.3

### ПРИЛОЖЕНИЕ Д

```
# -*- coding: utf-8 -*-
import serial
import time
class CommandLRF:
     """ Класс, хранящий команды для дальномеров """
    CMD CONT MODE = [0x80, 0x06, 0x03, 0x77] # Continuous meas-
urement mode
   CMD SING MODE = [0x80, 0x06, 0x02, 0x78] # Single measurement
mode
   CMD LASER POINTER ON = [0x80, 0x06, 0x05, 0x01, 0x74] # Laser
pointer on
   CMD LASER POINTER OFF = [0x80, 0x06, 0x05, 0x00, 0x75] # La-
ser pointer off
   CMD RANGE 5M = [0xFA, 0x04, 0x09, 0x05, 0xF4] # 5m range
   CMD RANGE 10M = [0xFA, 0x04, 0x09, 0x0A, 0xEF] # 10m range
   CMD RANGE 30M = [0xFA, 0x04, 0x09, 0x1E, 0xDB] # 30m range
   CMD RANGE 50M = [0xFA, 0x04, 0x09, 0x32, 0xC7] # 50m range0
    CMD RANGE 80M = [0xFA, 0x04, 0x09, 0x50, 0xA9] # 80m range
   CMD RESOLUTION 1MM = [0xFA, 0x04, 0x0C, 0x01, 0xF5] # 1 mm
resolution
   CMD RESOLUTION 01MM = [0xFA, 0x04, 0x0C, 0x02, 0xF4] # 0.1 mm
resolution
   CMD FREQUENCY 2HZ = [0xFA, 0x04, 0x0A, 0x00, 0xF8] # Continu-
ous Measurement Frequencies 2Hz
   CMD FREQUENCY 5HZ = [0xFA, 0x04, 0x0A, 0x05, 0xF3] # Continu-
ous Measurement Frequencies 5Hz
   CMD FREQUENCY 10HZ = [0xFA, 0x04, 0x0A, 0x0A, 0xEE] # Contin-
uous Measurement Frequencies 10Hz
   CMD FREQUENCY 20HZ = [0xFA, 0x04, 0x0A, 0x14, 0xE4] # Contin-
uous Measurement Frequencies 20Hz
class LMF:
   serial port = 0def __ init (self, port):
       self.serial port = serial.Serial(port, baudrate=9600,
timeout=0.5)
        self.default settings()
        print("LMF Ready: Port " + port)
   def send cmd lmf(self, cmd):
       self.serial port.write(cmd)
    def default settings(self):
        self.send cmd lmf(CommandLRF.CMD RANGE 10M)
         time.sleep(1)
       print(self.serial port.readline())
```

```
self.send_cmd_lmf(CommandLRF.CMD_RESOLUTION_01MM)
        time.sleep(1)
       print(self.serial port.readline())
        self.send cmd lmf(CommandLRF.CMD LASER POINTER ON)
         time.sleep(1)
       print(self.serial port.readline())
       self.send cmd lmf(CommandLRF.CMD SING MODE)
        time.sleep(1)
       print(self.serial port.readline())
   def read distance(self):
        successful conversion flag = False
       distance = 0while not successful conversion flag:
            self.send cmd lmf(CommandLRF.CMD SING MODE)
             time.sleep(1)
            distance = self.serial port.read(12)[3:11] try:
                float(distance)
             except Exception:
                print("type conversion error")
             else:
                successful conversion flag = True
         return distance
if name = " main ":
   lmf right = LMF('/dev/ttyUSB1')
   lmf left = LMF('/dev/ttyUSB0')
    while True:
       right = lmf right.read distance()
        left = Imf left.read distance()
        if len(right) != 0 and len(left) != 0:
             print("right ", right)
             print("left ", left)
         time.sleep(1)
```